## **BASIC Stamp Programming Manual** ® **Version 1.8**

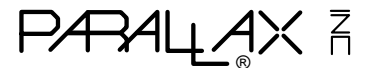

This manual is valid with the following software and firmware versions:

BASIC Stamp I: STAMP.EXE software version 2.0 Firmware version 1.4

BASIC Stamp II: STAMP2.EXE software version 1.1 Firmware version 1.0

Newer versions will usually work, but older versions may not. New software can be obtained for free on our BBS and Internet web and ftp site. New firmware, however, must usually be purchased in the form of a new BASIC Stamp. If you have any questions about what you may need, please contact Parallax.

Thank you for purchasing a BASIC Stamp product. We've been making BASIC Stamp computers for years, and most customers find them useful and fun. Of course, we hope your experience with BASIC Stamps will be useful and fun, as well. If you have any questions or need technical assistance, please don't hesitate to contact Parallax or the distributor from which you purchased your BASIC Stamps.

This manual is divided into two sections. The first section deals with the BASIC Stamp I, and the second section deals with the BASIC Stamp II. The BASIC Stamp I has been around for some time, and therefore has more data in the way of application notes. If you have prior experience with BASIC Stamp I, you should consult Appendix C, for details on converting to the Basic Stamp II.

**PBASIC Language:** the BASIC Stamps are programmed in a simple version of the BASIC language, called *PBASIC*. We developed PBASIC to be easy to understand, yet well-suited for the many control and monitoring applications that BASIC Stamps are used in. The PBASIC language includes familiar instructions, such as GOTO, FOR...NEXT, and IF...THEN, as well as specialized instructions, such as SERIN, PWM, BUTTON, COUNT, and DTMFOUT.

**Hardware:** the BASIC Stamps discussed in this manual are the "BS1-IC" and "BS2-IC." Both represent the latest versions of the BASIC Stamp I and BASIC Stamp II. Both include a small circuit board with a PBASIC interpreter chip, EEPROM, 5-volt regulator, reset circuit, and resonator. These five components form a complete computer in a very small space. The modular design of the BS1-IC and BS2-IC makes them perfect for use in breadboards and printed circuit boards.

Each of the BASIC Stamp modules has a corresponding "carrier board." The carrier boards provide 9-volt battery clips, connectors for programming, and a small prototyping area. Although they are optional, we recommend that you purchase at least one carrier board as a means of easily programming your BASIC Stamps.

## **BASIC Stamp I:**

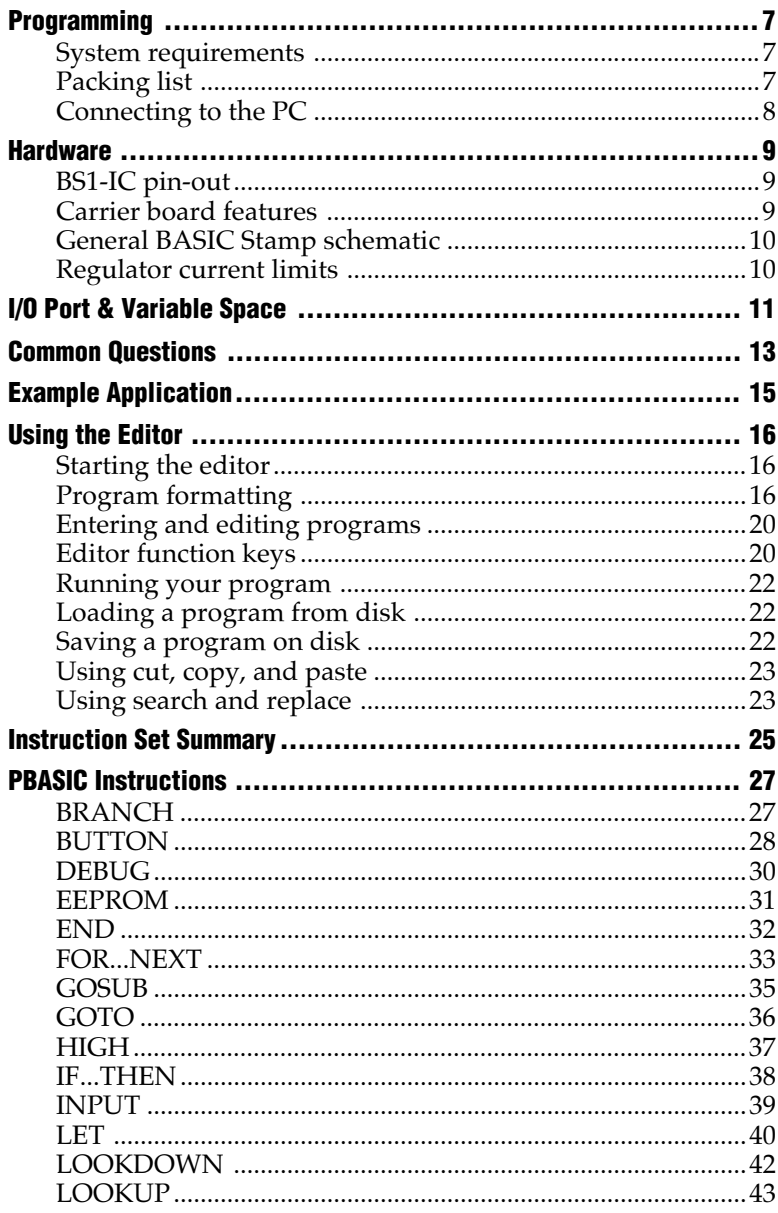

## **Contents**

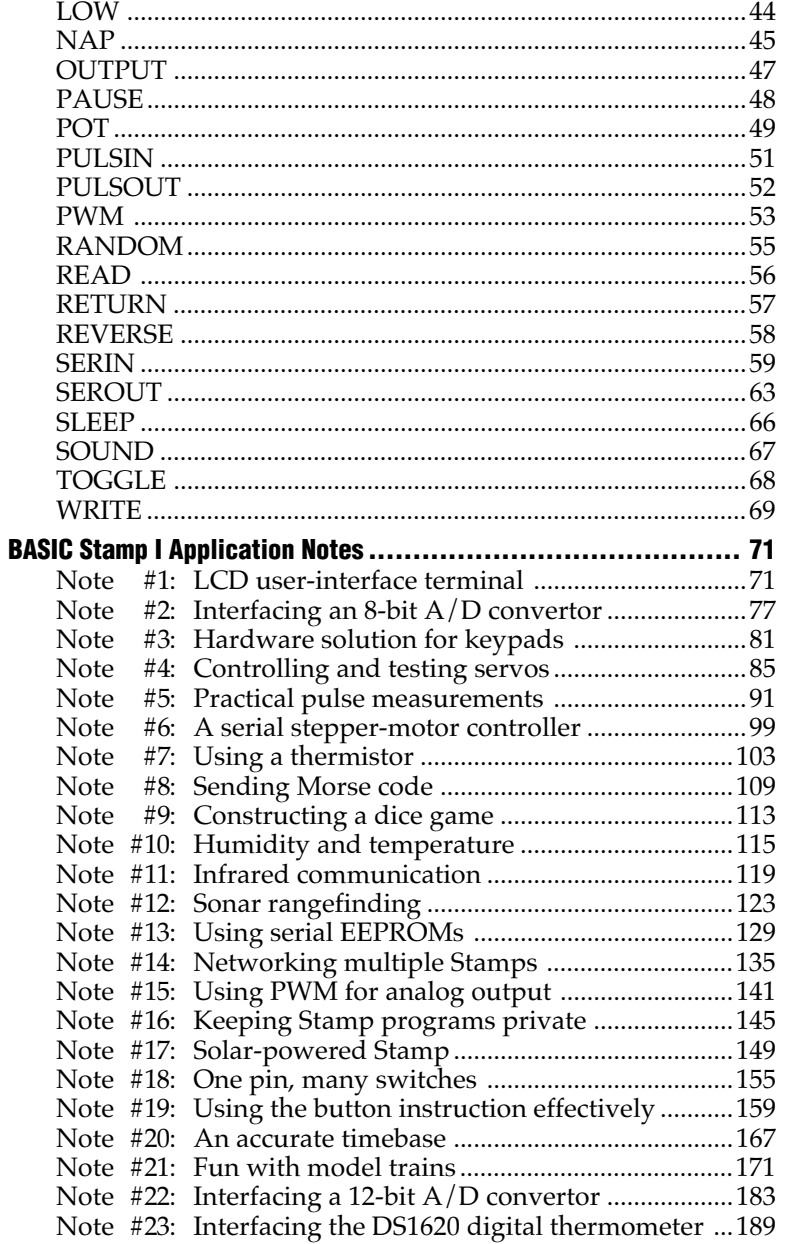

#### **System Requirements**

To program the BASIC Stamp I, you'll need the following computer system:

- IBM PC or compatible computer
- 3.5-inch disk drive
- Parallel port
- 128K of RAM
- MS-DOS 2.0 or greater

If you have the BASIC Stamp I carrier board, you can use a 9-volt battery as a convenient means to power the BASIC Stamp. You can also use a 5-15 volt power supply (5-40 volts on the BS1-IC rev. b), but you should be careful to connect the supply to the appropriate part of the BASIC Stamp. A 5-volt supply should be connected directly to the +5V pin, but a higher voltage should be connected to the PWR pin.

Connecting a high voltage supply (greater than 6 volts) to the 5-volt pin can permanently damage the BASIC Stamp.

## **Packing List**

If you purchased the BASIC Stamp Programming Package, you should have received the following items:

- BASIC Stamp manual (this manual)
- BASIC Stamp I programming cable (parallel port DB25-to-3 pin)
- BASIC Stamp II programming cable (serial port DB9-to-DB9)
- 3.5-inch diskette

If you purchased the BASIC Stamp II Starter Kit, you should have received the following items:

- BASIC Stamp Manual (this manual)
- BASIC Stamp II programming cable (serial port DB9-to-DB9)
- 3.5-inch diskette

If any items are missing, please let us know.

## **Connecting to the PC**

To program a BASIC Stamp I, you'll need to connect it to your PC and then run the editor/downloader software. In this section of the manual, it's assumed that your BASIC Stamp is a BS1-IC, and that you have the corresponding carrier board.

To connect the BASIC Stamp to your PC, follow these steps:

- 1) Plug the BS1-IC onto the carrier board. The BS1-IC plugs into a 14-pin SIP socket, located near the battery clips on the carrier. When plugged onto the carrier board, the components on the BS1-IC should face the battery clips.
- 2) In the BASIC Stamp Programming Package, you received a cable to connect the BASIC Stamp to your PC. The cable has two ends, one with a DB25 connector and the other with a 3-pin connector. Plug the DB25 end into an available **parallel** port on your PC.
- 3) Plug the remaining end of the cable onto the 3-pin header on the carrier board. On the board and the cable, you'll notice a doublearrow marking; the markings on the cable and board should match up.
- 4) Supply power to the carrier board, either by connecting a 9-volt battery or by providing an external power source.

With the BASIC Stamp connected and powered, run the editor/ downloader software as described later in this manual.

## **BASIC Stamp I**

**BS1-IC**

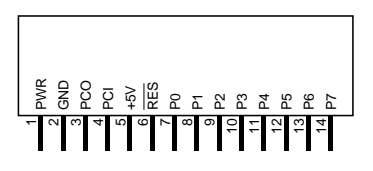

Shown at 125% of actual size

- **PWR** Unregulated power in: accepts 6-15 VDC (6-40 VDC on BS1-IC rev. b), which is then regulated to 5 volts. May be left unconnected if 5 volts is applied to the +5V pin.
- **GND System ground:** connects to PC parallel port pin 25 (GND) for programming.
- **PCO** PC Out: connects to PC parallel port pin 11 (BUSY) for programming.
- **PCI PC In:** connects to PC parallel port pin 2 (D0) for programming.
- **+5V 5-volt input/output:** if an unregulated voltage is applied to the **PWR** pin, then this pin will output 5 volts. If no voltage is applied to the **PWR** pin, then a regulated voltage between 4.5V and 5.5V should be applied to this pin.
- **RES** Reset input/output: goes low when power supply is less than 4 volts, causing the BS1-IC to reset. Can be driven low to force a reset. Do not drive high.
- **P0-P7 General-purpose I/O pins:** each can sink 25 mA and source 20 mA. However, the total of all pins should not exceed 50 mA (sink) and 40 mA (source).

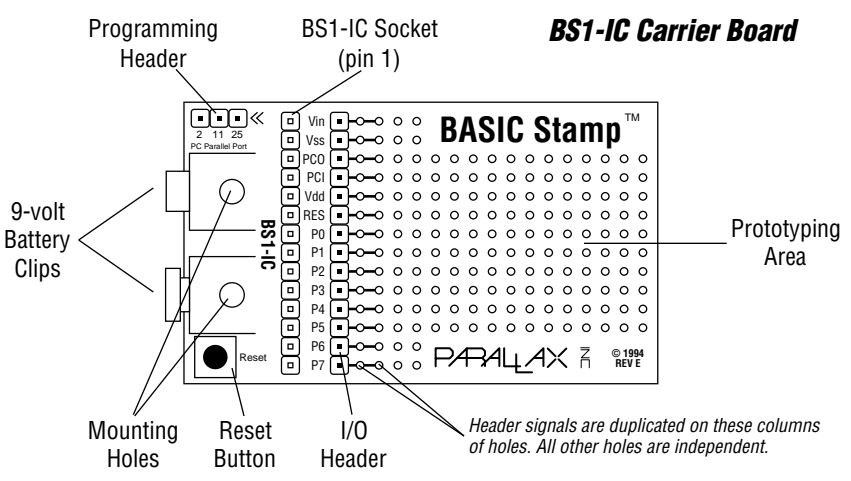

**1**

Parallax, Inc. • BASIC Stamp Programming Manual 1.8 • **Page 9**

### **General Stamp Schematic\*:**

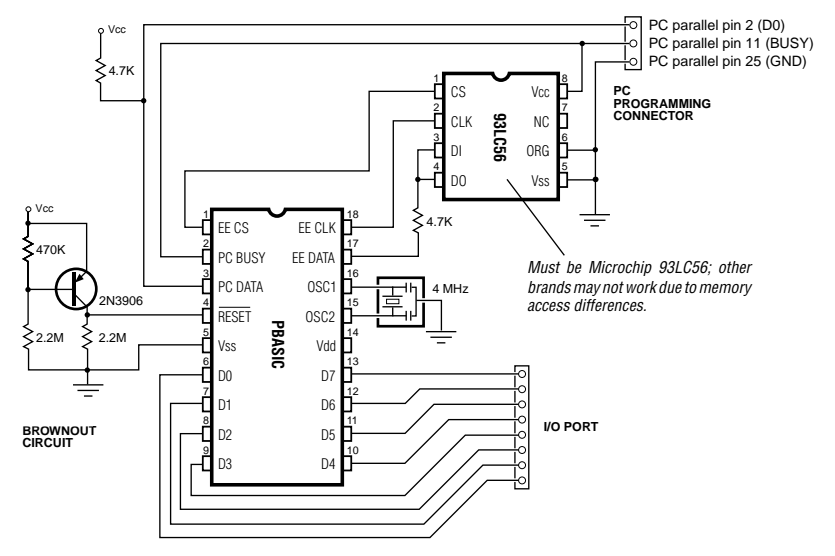

\* The BS1-IC has a slightly different schematic (it uses a different reset circuit, and it includes a 5-volt regulator). However, this schematic serves as an example of how simple the BASIC Stamp circuit is to implement.

#### **Current Limits of the On-Board Regulator**

In some cases, you may want to know how much current the BS1-IC can handle with its on-board regulator. At higher supply voltages, the regulator can handle less current. The BS1-IC itself takes 1-2 mA, so any current "left over" can be used to drive external circuits. The table below shows the approximate current limits at various voltages:

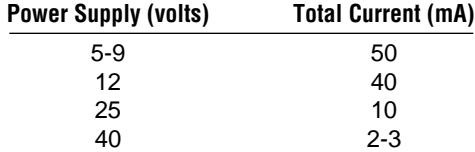

We recommend a supply voltage on the low end (5-15 VDC). However, the BS1-IC will run at higher voltages, as shown.

The BASIC Stamp I has 16 bytes of RAM devoted to I/O and the storage of variables. The first two bytes are used for  $I/O(1$  for actual pins, 1 for direction control), leaving 14 bytes for data. This arrangement of variable space is shown below:

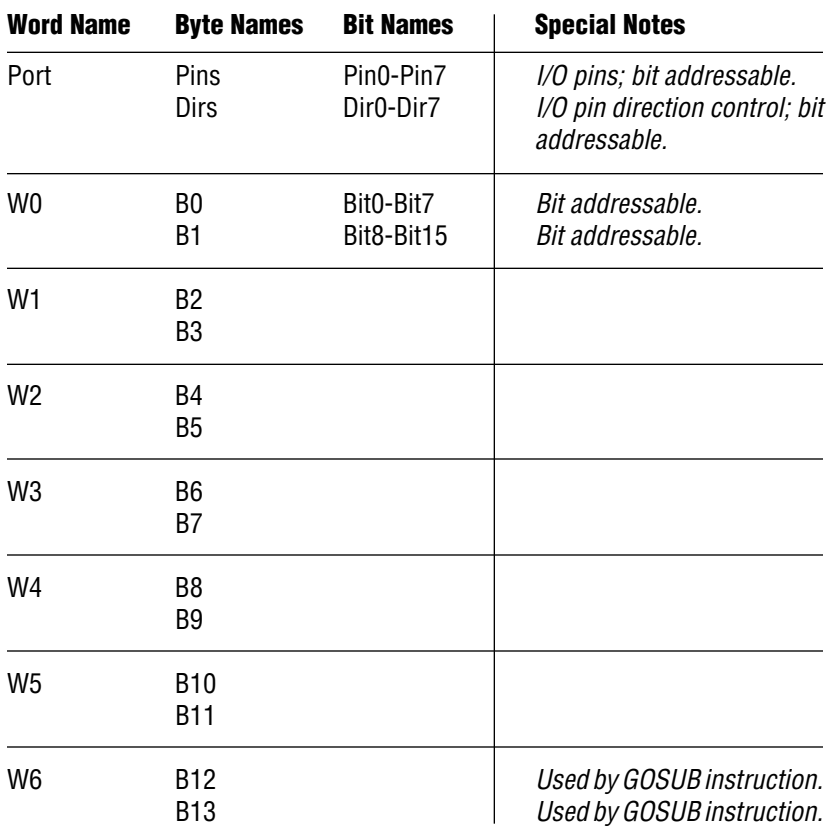

The PBASIC language allows a fair amount of flexibility in naming variables and I/O pins. Depending upon your needs, you can use the variable space and  $I/O$  pins as bytes (Pins, Dirs, B0-B13) or as 16-bit words (Port, W0-W6). Additionally, the I/O pins and the first two data bytes can be used as individual bits (Pin0-Pin7, Dir0-Dir7, Bit0-Bit15). In many cases, a single bit may be all you need, such as when storing a status flag.

**Port** is a 16-bit word, which is composed of two bytes, **Pins** and **Dirs:**

**Pins** (byte) and **Pin0-Pin7** (corresponding bits) are the I/O port pins. When these variables are read, the I/O pins are read directly. When these variables are written to, the corresponding RAM is written to, which is then transferred to the I/O pins before each instruction.

**Dirs** (byte) and **Dir0-Dir7** (corresponding bits) are the I/O port direction bits. A "0" in one of these bits causes the corresponding I/O pin to be an input; a "1" causes the pin to be an output. This byte of data is transferred to the I/O port's direction register before each instruction.

#### **When you write your PBASIC programs, you'll use the symbols described above to read and write the BASIC Stamp's 8 I/O pins.**

Normally, you'll start your program by defining which pins are inputs and which are outputs. For instance, "dirs = %00001111" sets bits 0-3 as outputs and bits 4-7 as inputs (right to left).

After defining which pins are inputs and outputs, you can read and write the pins. The instruction "pins = %11000000" sets bits 6-7 high. For reading pins, the instruction "b2 = pins" reads all 8 pins into the byte variable b2.

Pins can be addressed on an individual basis, which may be easier. For reading a single pin, the instruction "Bit0 = Pin7" reads the state of I/O pin 7 and stores the reading in bit variable Bit0. The instruction "if pin3 = 1 then start" reads  $I/O$  pin 3 and then jumps to start (a location) if the pin was high (1).

The BASIC Stamp's editor software recognizes the variable names shown on the previous page. If you'd like to use different names, you can start your program with instructions to define new names:

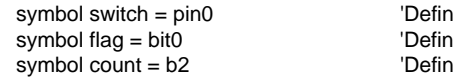

ie label "switch" for I/O pin 0 e label "flag" for bit variable bit0 e label "count" for byte variable b2

#### **Can I expand the BASIC Stamp's program memory?:**

No; the PBASIC interpreter only addresses 8 bits of program space, which results in the 256-byte limitation. Using a larger EEPROM, such as the Microchip 93LC66, won't make any difference.

#### **What voltage range can I use to power the BASIC Stamp:**

We encourage people to use a 9-volt battery to power the BASIC Stamp, especially if they have the carrier board. The battery is simple and can power the BASIC Stamp for days, even weeks if sleep mode is used.

However, if you want to use an external power supply, you can use anything that supplies 5-15 volts DC (5-40 VDC on BS1-IC rev. b) at a minimum of 2 mA (not including I/O current needs).

If you have a 5-volt supply, connect it to the BASIC Stamp's +5V pin. This will route power directly to the BASIC Stamp circuit, bypassing the voltage regulator.

If you have a 6-15 (6-40 VDC on BS1-IC rev. b) volt supply, connect it to the BASIC Stamp's PWR pin. This will route power through the on-board 5-volt regulator.

#### **Can I use the Stamp to power external circuits?:**

Yes; if you need to supply 5 volts, connect your circuit to the BASIC Stamp's **+5V** pin. If you need the unregulated input voltage, connect your circuit to the **PWR** pin.

#### **How long can the BASIC Stamp run on a 9-volt battery?:**

This depends on what you're doing with the BASIC Stamp. If your program never uses sleep mode and has several LED's connected to I/O lines, then the BASIC Stamp may only run for several hours. If, however, sleep mode is used and I/O current draw is minimal, then the BASIC Stamp can run for weeks.

#### **What are the sink and source capabilities of the BASIC Stamp's I/O lines?:**

The I/O pins can each sink 25 mA and source 20 mA. However, the total sink and source for all 8 I/O lines should not exceed 50 mA (sink) and 40 mA (source).

#### **Does the BASIC Stamp support floating point math?:**

No; the BASIC Stamp only works with integer math, which means that no fractions are allowed. Expressions must be given as integers, and any results are given as integers. For instance, if you gave the BASIC Stamp an instruction to divide 5 by 2, it would return a result of 2, not 2.5; the remainder (.5) is simply lost.

#### **How does the BASIC Stamp evaluate mathematical expressions?:**

Mathematical expressions are evaluated strictly left to right. This is important, since you may get different results than you expect. For instance, under normal rules, the expression  $2 + 3 \times 4$  would be solved as  $2 + (3 \times 4)$ , since multiplication takes priority over addition. The result would be 14. However, since the BASIC Stamp solves expressions from left to right, it would be solved as  $(2+3)x$ 4, for a result of 20.

When writing your programs, please remember that the left-toright evaluation of expressions may affect the results.

#### **What do I need to make the BASIC Stamp support RS-232 voltages?**

The BASIC Stamp's I/O pins operate at TTL voltages (0-5 volts), so the SERIN and SEROUT instructions operate at these voltages. This is fine for most applications, such as BASIC Stamps communicating with other BASIC Stamps. However, some PCs may not accept TTL voltages, especially when the PC is receiving data. If you need real RS-232 voltages, you can use the circuit shown below. The LT1181ACN is available from various distributors, including Digi-Key (call 800-344-4539).

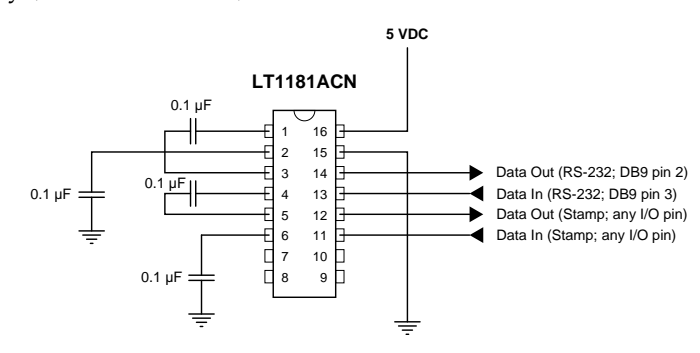

**Page 14** • BASIC Stamp Programming Manual 1.8 • Parallax, Inc.

This page shows a simple application using a BS1-IC. The purpose of the application is to read the value of the potentiometer and then generate a corresponding tone on the speaker. As the potentiometer value changes, so does the tone. For interesting variations, the potentiometer could easily be changed to a thermistor or photocell.

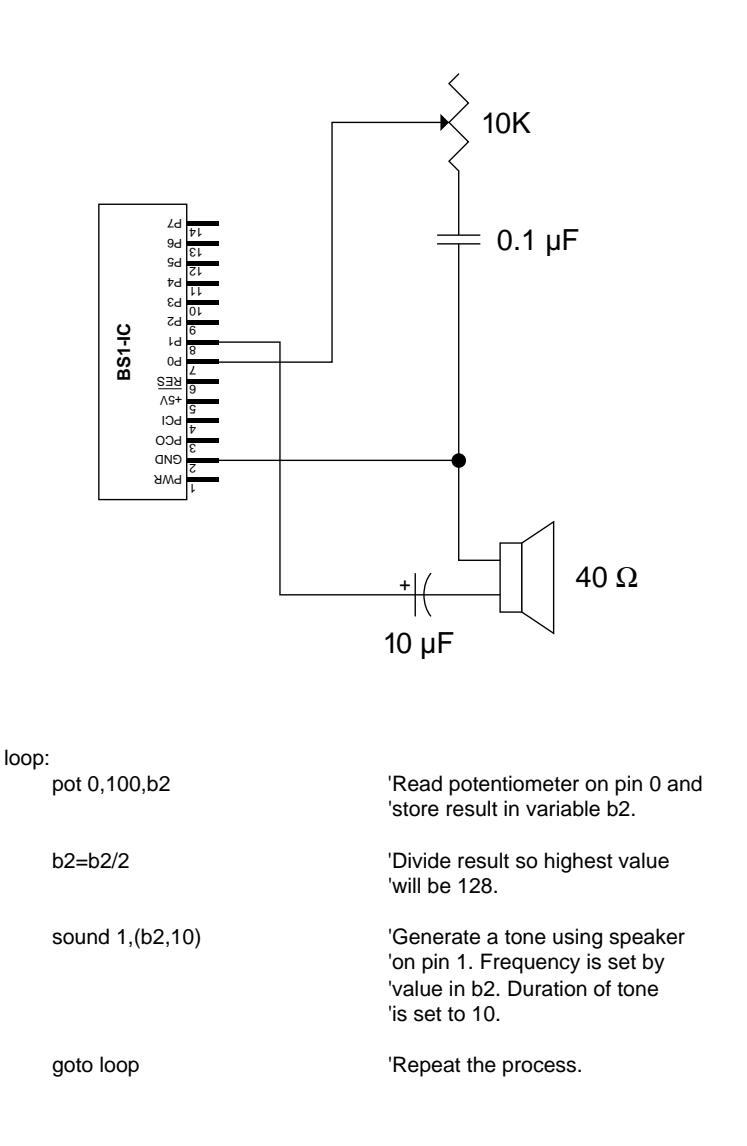

### **Starting the Editor**

With the BASIC Stamp connected and powered, run the editor software by typing the following command from the DOS prompt:

#### **STAMP**

Assuming you're in the proper directory, the BASIC Stamp software will start running after several seconds. The editor screen is dark blue, with one line across the top that names various functions.

#### **Program Formatting**

There are few restrictions on how programs are entered. However, you should know the rules for entering constants, labels, and comments, as described in the following pages:

**• Constants:** constant values can be declared in four ways: decimal, hex, binary, and ASCII.

Hex numbers are preceded with a dollar sign (\$), binary numbers are preceded with a percent sign  $(\%)$ , and ASCII values are enclosed in double quotes ("). If no special punctuation is used, then the editor will assume the value is decimal. Following are some examples:

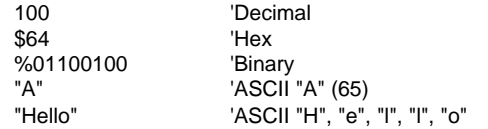

Most of your programs will probably use decimal values, since this is most common in BASIC. However, hex and binary can be useful. For instance, to define pins 0-3 as outputs and pins 4-7 as inputs, you could use any of the following, but the binary example is the most readable:

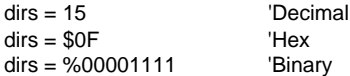

**• Address Labels:** the editor uses labels to refer to addresses (locations) within your program. This is different from some versions of BASIC, which use line numbers.

Generally speaking, label names can be any combination of letters, numbers, and underscores (\_), but the first character of the name must not be a number. Also, label names cannot use reserved words, such as instruction names (serin, toggle, goto, etc.) and variable names (port, w2, b13, etc.)

When first used, label names must end with a colon (:). When called elsewhere in the program, labels are named without the colon. The following example illustrates how to use a label to refer to an address:

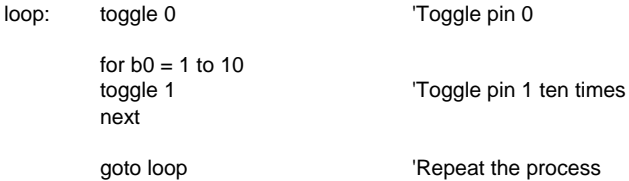

**• Value Labels:** along with program addresses, you can use labels to refer to variables and constants. Value labels share the same syntax rules as address labels, but value labels don't end with a colon (:), and they must be defined using the "symbol" directive. The following example shows several value labels:

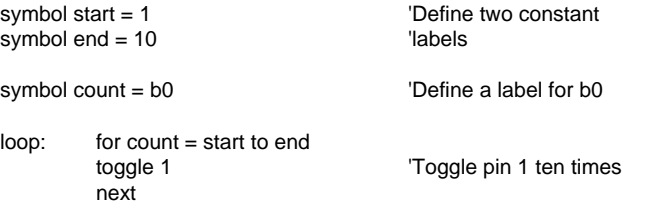

**• Comments:** comments can be added to your program to make it more readable.

Comments begin with an apostrophe (') and continue to the end of the line. You can also designate a comment using the standard REM statement found in many versions of BASIC...

```
symbol relay = 3 \blacksquare 'Make label for I/O pin 3
symbol length = w2 'Make label for w2
       dirs = %11111111 'Make all pins outputs
       pins = %00000000 'Make all pins low
REM this is the main loop
main: length = length + 10 'Increase length by 10
       gosub sub 'Call pulse out routine
       goto main \qquad \qquad 'Loop back
sub: pulsout relay,length : toggle 0 : return
```
#### **• General Format:**

The editor is not case sensitive, except when processing strings (such as "hello").

Multiple instructions and labels can be combined on the same line by separating them with colons (:).

The following example shows the same program as separate lines and as a single-line...

Multiple-line version:

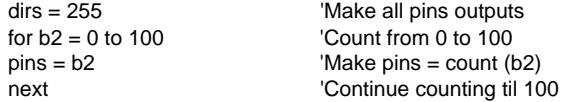

Single-line version:

 $dirs = 255$ : for  $b2 = 0$  to  $100$ : pins =  $b2$ : next

**Page 18** • BASIC Stamp Programming Manual 1.8 • Parallax, Inc.

**• Mathematical Operators:** the following operators may be used in mathematical expressions:

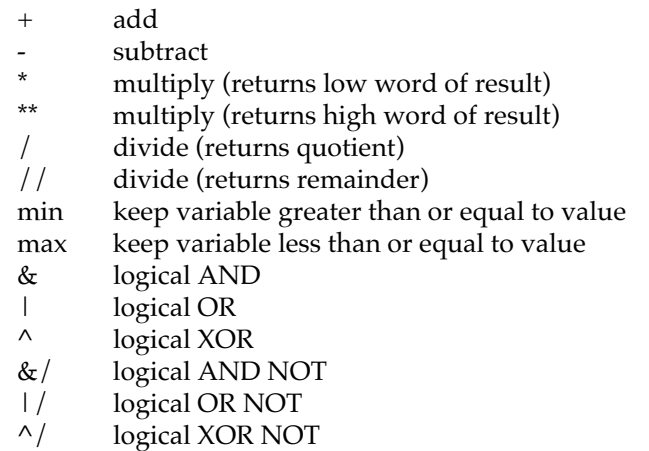

Some examples:

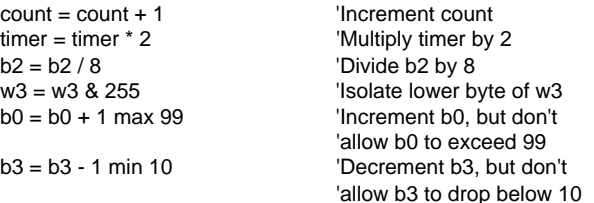

## **Entering & Editing Programs**

As covered in the previous pages, there are some rules to remember about the use of constants, labels, and comments. However, for the most part, you can format your programs as you see fit.

We've tried to make the editor as intuitive as possible: to move up, press the *up arrow*; to highlight one character to the right, press *shift-right arrow*; etc.

Most functions of the editor are easy to use. Using single keystrokes, you can perform the following common functions:

- Load, save, and run programs.
- Move the cursor in increments of one character, one word, one line, one screen, or to the beginning or end of a file.
- Highlight text in blocks of one character, one word, one line, one screen, or to the beginning or end of a file.
- Cut, copy, and paste highlighted text.
- Search for and/or replace text.

## **Editor Function Keys**

The following list shows the keys that are used to perform various functions:

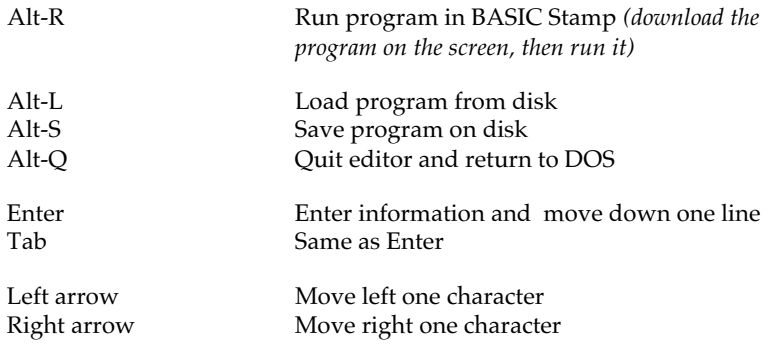

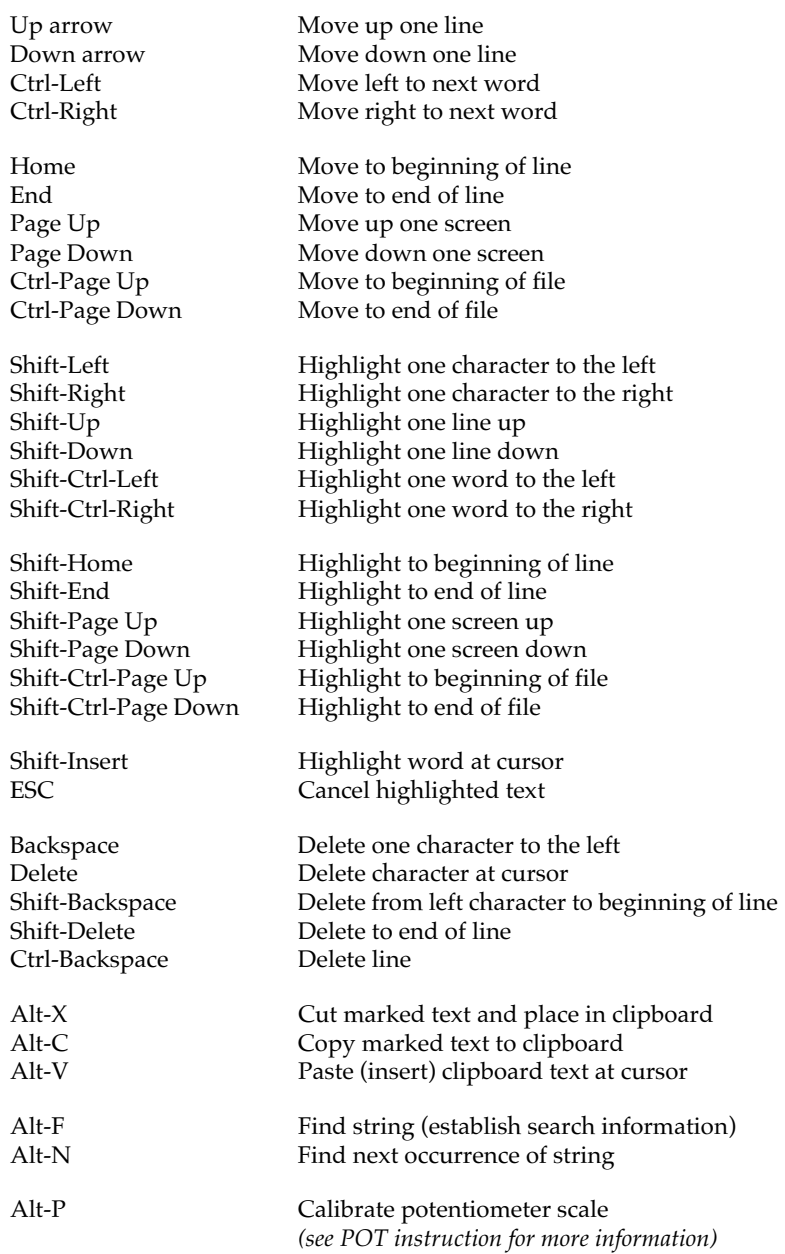

**1**

### **Running Your Program**

To run the program shown on the screen, press Alt-R. The editor software will check all available parallel ports, searching for a BASIC Stamp. If it finds one, it will download and run your program. Note that any program already in the BASIC Stamp will be overwritten. If the editor is unable to locate a BASIC Stamp, it will display an error.

Assuming that you have a BASIC Stamp properly connected to your PC, the editor will display a bargraph, which shows how the download of your program is progressing. Typical downloads take only several seconds, so the graph will fill quickly.

As the graph fills, you'll notice that some of the graph fills with white blocks, while the remainder fills with red blocks. These colors represent how much of the BASIC Stamp's EEPROM space is used by the program. White represents available space, and red represents space occupied by the program.

When the download is complete, your program will automatically start running in the BASIC Stamp. If you used the debug directive in your program, it will display its data when it's encountered in the program.

To remove the download graph from the screen, press any key.

#### **Loading a Program from Disk**

To load a PBASIC program from disk, press Alt-L. A small box will appear, prompting you for a filename. If you entered the filename correctly, the program will be loaded into the editor. Otherwise, an error message will be displayed.

If you decide not to load a program, press ESC to resume editing.

#### **Saving a Program on Disk**

To save a PBASIC program on disk, press Alt-S. A small box will appear, prompting you for a filename. After the filename is entered, the editor will save your program.

#### **Using Cut, Copy, and Paste**

Like most word processors, the editor can easily cut, copy, and paste text. If you need to make major changes to your program, or your program has many repetitive routines, these functions can save a lot of time.

The function of the cut, copy, and paste routines is to cut or copy highlighted text to the *clipboard* (the clipboard is an area of memory set aside by the editor). Text in the clipboard can later be pasted (inserted) anywhere in your program. Both *cut* and *paste* copy text to the clipboard, but *cut* also removes the text from its current location.

Please note that *cutting* text is different from *deleting* it. While both functions remove text from its current location, only *cut* saves the text to the clipboard – *delete* removes it entirely.

As an example of cut and paste, let's cut a section of text and then paste it elsewhere. The following steps will guide you through the process:

- First, you need to **highlight some text**. For this example, let's highlight everything from the cursor to the end of the line. To do this, press Shift-End (everything from the cursor to the end of the line should become highlighted).
- Second, with the line highlighted, **press Alt-X** (cut). The text should disappear.
- Third, move the cursor to another location anywhere is fine. Then, **press Alt-V** (paste). The text should appear where the cursor was, pushing any following text down as necessary.

The first step could be replaced with copy (Alt-C), instead of cut (Alt-X). The only difference would be that the text would appear in its original location, as well as the pasted location.

## **Using Search & Replace**

The editor has a function that allows you to search for and/or replace text. In many instances, this function can be very useful. For example, you may decide to change a variable name throughout your program. Doing so manually would take a lot of time, but with search and replace, it takes just seconds.

To set the search criteria, **press Alt-F** (find). A small box will appear in the center of the screen, requesting a search string and an optional replacement string. To perform the search, follow these steps:

- **Enter the search string**. If you want to search for a string that contains the *Tab* or *Return* keys, you can do so by typing *Ctrl-Tab* or *Ctrl-Return*; "•" will appear for each tab, "↓" for each return.
- **Enter the replacement string, if necessary**. If you enter a replacement string, it will be copied to the *clipboard* (the clipboard is an area of memory set aside by the editor). During the search, you will have the option to replace individual occurrences of the search string with the replacement string.

If you only want to search (without the option to replace), just press *Enter* for the replacement string.

• The editor will remove the search criteria box and highlight the **first occurrence** of the search string.

To replace the highlighted string with the replacement string, press Alt-V (paste).

To find the next occurrence of the search string, **press Alt-N**.

## **BRANCHING**

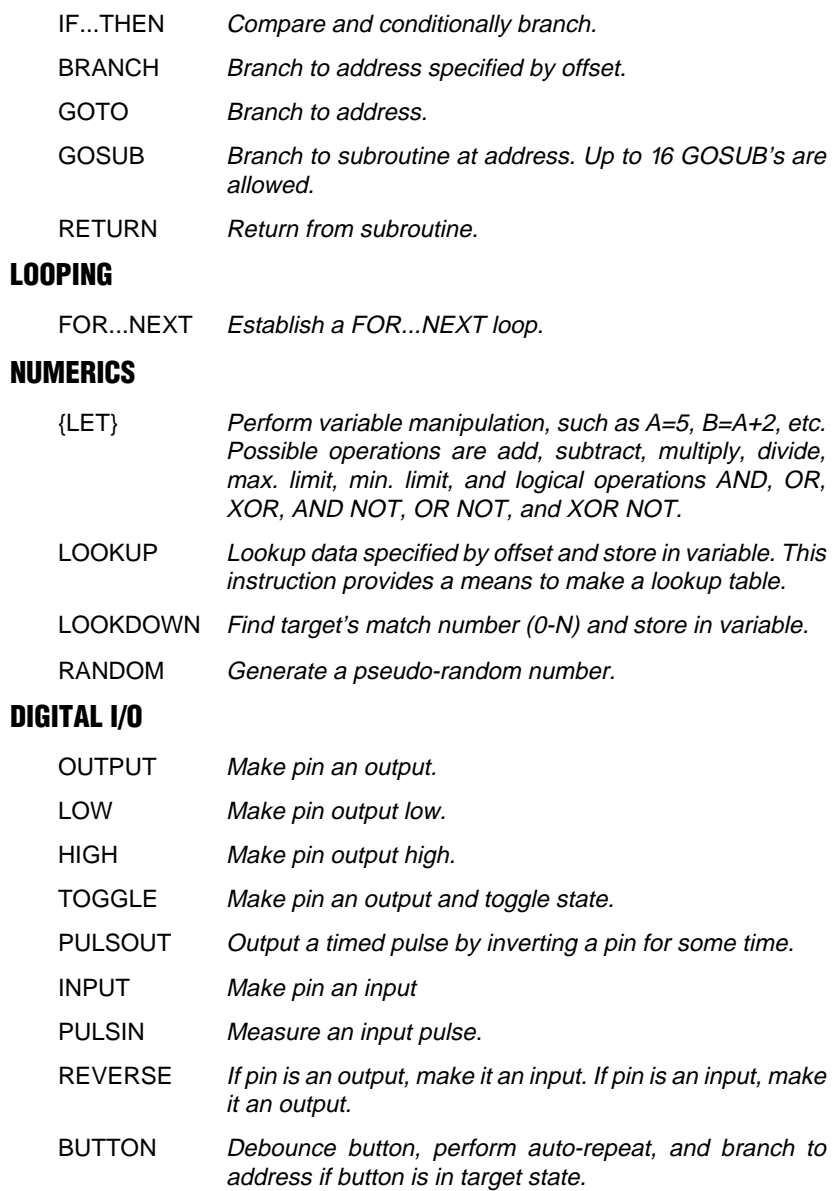

## **SERIAL I/O**

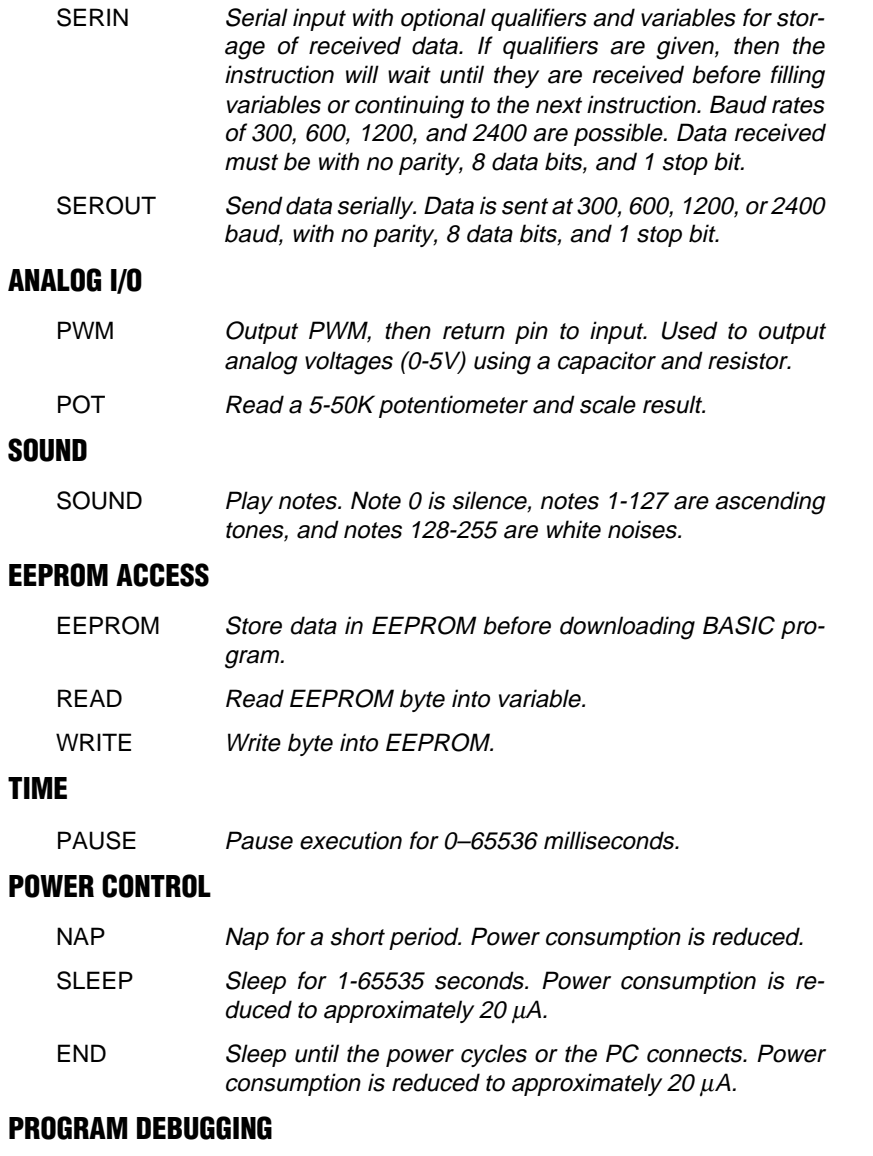

DEBUG Send variables to PC for viewing.

#### **BRANCH offset,(address0,address1,...addressN)**

**BASIC Instructions**

Go to the address specified by offset (if in range).

- **Offset**is a variable/constant that specifies the address to branch to (0–N).
- **Addresses** are labels that specify where to branch.

Branch works like the ON x GOTO command found in other BASICs. It's useful when you want to write something like this:

```
if b2 = 0 then case 0 ' b2=0: go to label "case 0"
if b2 = 1 then case_1 \degree b2=1: go to label "case_1"
if b2 = 2 then case 2 ' b2=2: go to label "case 2"
```
You can use Branch to organize this into a single statement:

BRANCH b2,(case\_0,case\_1,case\_2)

This works exactly the same as the previous IF...THEN example. If the value isn't in range (in this case if b2 is greater than 2), Branch does nothing. The program continues with the next instruction after Branch.

Branch can be teamed with the Lookdown instruction to create a simplified SELECT CASE statement. See Lookdown for an example.

#### **Sample Program:**

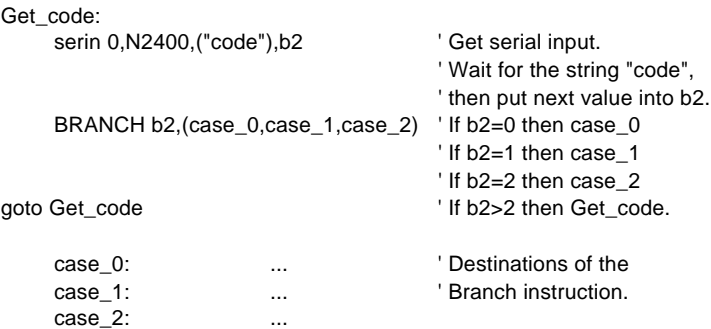

#### **BUTTON pin,downstate,delay,rate,bytevariable,targetstate,address**

Debounce button input, perform auto-repeat, and branch to address if button is in target state. Button circuits may be active-low or active-high (see the diagram on the next page).

- **Pin** is a variable/constant (0–7) that specifies the I/O pin to use.
- **Downstate** is a variable/constant (0 or 1) that specifies which logical state is read when the button is pressed.
- **Delay** is a variable/constant (0–255) that specifies how long the button must be pressed before auto-repeat starts. The delay is measured in cycles of the Button routine. Delay has two special settings: 0 and 255. If set to 0, the routine returns the button state with no debounce or auto-repeat. If set to 255, the routine performs debounce, but no auto-repeat.
- **Rate** is a variable/constant (0–255) that specifies the auto-repeat rate. The rate is expressed in cycles of the Button routine.
- **Bytevariable** is the workspace for Button. It must be cleared to 0 before being used by Button for the first time.
- **Targetstate** is a variable/constant (0 or 1) that specifies which state the button should be in for a branch to occur (0=not pressed, 1=pressed).
- **Address** is a label that specifies where to branch if the button is in the target state.

When you press a button or flip a switch, the contacts make or break a connection. A burst of electrical noise occurs as the contacts bounce against each other. Button's debounce feature prevents this noise from being interpreted as more than one switch action.

Button also lets the Stamp react to a button press the way your PC keyboard does to a key press. When you press a key, a character appears on the screen. If you hold the key down, there's a delay, then a rapid-fire stream of characters appears on the screen. Button's autorepeat function can be set up to work the same way.

Button is designed to be used inside a program loop. Each time through the loop, Button checks the state of the specified pin. When it first matches *downstate*, Button debounces the switch. Then, in accordance with *targetstate*, it either branches to *address* (targetstate = 1) or doesn't  $\text{(targetstate = 0)}$ .

**BASIC Instructions**

If the switch is kept in *downstate*, Button tracks the number of program loops that execute. When this

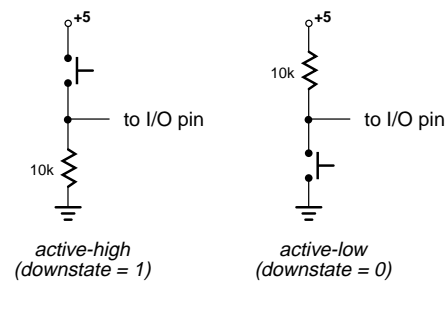

#### Example button circuits.

count equals *delay*, Button again triggers the action specifed by *targetstate* and *address*. Hereafter, if the switch remains in *downstate*, Button waits *rate* number of cycles between actions.

The important thing to remember about Button is that it does not stop program execution. In order for its delay and autorepeat functions towork, Button must execute from within a loop.

#### **Sample Program:**

' This program toggles (inverts) the state of an LED on pin 0 when the ' active-low switch on pin 7 is pressed. When the switch is held down, Button

' waits, then rapidly autorepeats the Toggle instruction, making the LED

' flash rapidly. When the switch is not pressed, Button skips the Toggle

' instruction. Note that b2, the workspace variable for Button, is cleared ' before its first use. Don't clear it within the loop.

 $let b2 = 0$  'Button workspace cleared. Loop: BUTTON 7,0,200,100,b2,0,skip ' Go to skip unless pin7=0. Toggle 0  $\blacksquare$  ' Invert LED. ' Other instructions. skip: goto Loop 'Skip toggle and go to Loop. 470 **Stamp pin 0** LED

LED hookup for sample program.

#### **DEBUG variable{,variable}**

Displays the specified variable (bit, byte, or word) in a window on the screen of a connected PC. Debug works only after a "run" (ALT-R) download has finished.

Debug accepts formatting modifiers as follows:

- No modifiers: prints "variable = value"
- # before variable, as in #b2, prints the decimal value, without the "variable  $=$ " text.
- \$ before variable, as in \$b2, prints hex value.
- $\%$  before variable, as in  $\%$ b2, prints binary value.
- @ before variable, as in @b2, prints the ASCII character corresponding to the value of the variable.
- Text in quotes appears as typed.
- cr (carriage return) causes printing in the Debug window to start a new line.
- cls (clear screen) clears the Debug window.
- commas must separate all variables used with Debug.

#### **Samples:**

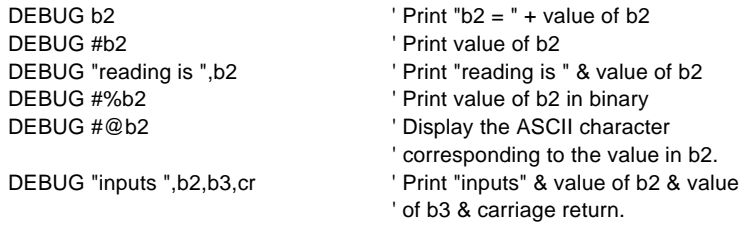

## **EEPROM** {location}, (data, data,...)

**BASIC Instructions**

Store values in EEPROM before downloading the BASIC program.

- **Location** is an optional variable/constant (0–255) that specifies the starting location in the EEPROM at which data should be stored. If no location is given, data is written starting at the next available location.
- **Data** are variables/constants (0–255) to be stored sequentially in the EEPROM.

EEPROM is useful for storing values to be used by your program. One application is to store long messages for use by Serout as shown below:

#### **Program Sample 1:**

' Sends the text "A very long message indeed..." then reads address 255 for ' the last instruction location of the program.

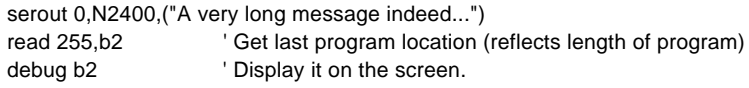

#### **Program Sample 2:**

' Sends the text "A very long message indeed..." then reads address 255 for ' the last instruction location of the program.

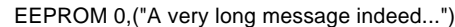

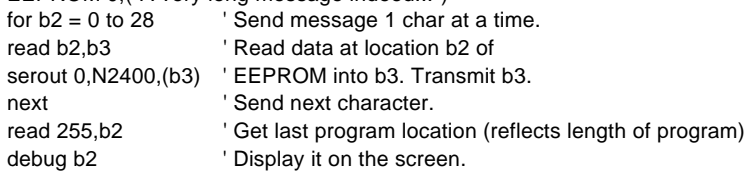

The first program sample shows an endpoint of 197, meaning that it uses 58 bytes of program memory to send the 29-byte message. Sample 2 has an endpoint of 232 (23 bytes of program memory used). When you add 29 bytes for the storage of the message, sample 2 is 6 bytes more efficient. The savings are greater when the messages are used at several points in a program.

## **END**

Enter sleep mode indefinitely. The Stamp wakes up when the power cycles or the PC connects. Power consumption is reduced to about 20 µA, assuming no loads are being driven.

If you do leave Stamp pins in an output-high or output-low state driving loads when End executes, two things will happen:

- The loads will continue to draw current from the Stamp's power supply.
- Every 2.3 seconds, current to those loads will be interrupted for a period of approximately 18 milliseconds (ms).

The reason for the output glitch every 2.3 seconds has to do with the design of the PBASIC interpreter chip. It has a free-running clock called the "watchdog timer" that can periodically reset the processor, causing a sleeping Stamp to wake up. Once awake, the Stamp checks its program to determine whether it should remain awake or go back to sleep. After an End instruction, the Stamp has standing orders to go back to sleep.

Unfortunately, the watchdog timer cannot be shut off, so the Stamp actually gets its sleep as a series of 2.3-second naps. At the end of each nap, the watchdog timer resets the PBASIC chip. Among other things, a reset causes all of the chip's pins to go into input mode. It takes approximately 18 ms for the PBASIC firmware to get control, restore the pins to their former state, and put the Stamp back to sleep.

If you use End, Nap, or Sleep in your programs, make sure that your loads can tolerate these periodic power outages. The easy solution is often to connect pull-up or pull-down resistors as appropriate to ensure a continuing supply of current during the reset glitch.

#### **FOR variable = start TO end {STEP {-} increment}...NEXT {variable}**

**BASIC Instructions**

Establish a For...Next loop. *Variable* is set to the value *start*. Code between the For and Next instructions is then executed. *Variable* is then incremented/decremented by *increment* (if no increment value is given, the variable is incremented by 1). If *variable* has not reached or passed the value *end*, the instructions between For and Next are executed again. If *variable* has reached or passed *end*, then the program continues with the instruction after Next. The loop is executed at least once, no matter what values are given for *start* and *end*.

Your program can have as many For...Next loops as necessary, but they cannot be nested more than eight deep (in other words, your program can't have more than eight loops within loops).

- **Variable** is a bit, byte, or word variable used as an internal counter. *Start* and *end* are limited by the capacity of *variable* (bit variables can count from 0 to 1, byte variables from 0 to 255, and word variables from 0 to 65535).
- **Start** is a variable/constant which specifies the initial value of *variable*.
- **End** is a variable/constant which specifies the ending value of *variable*.
- **Increment**is an optional variable/constant by which the counter increments or decrements (if negative). If no step value is given, the variable increments by 1.
- **Variable** (after Next) is optional. It is used to clarify which of a series of For...Next loops a particular Next refers to.

#### **Program Samples:**

Programmers most often use For...Next loops to repeat an action a fixed number of times, like this:

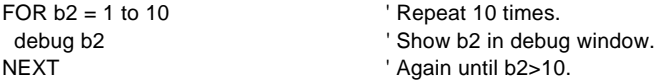

Don't overlook the fact that all of the parameters of a For...Next loop

can be variables. Not only can your program establish these values itself, it can also modify them while the loop is running. Here's an example in which the step value increases with each loop:

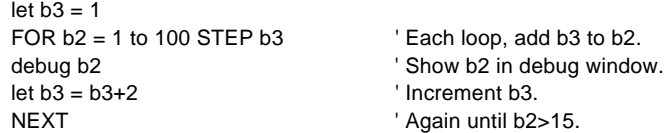

If you run this program, you may notice something familiar about the numbers in the debug window (1,4,9,16,25,36,49...). They are all squares (1²=1, 2²=4, 3²=9, 4²=16, etc.), but our program used addition, not multiplication, to calculate them. This method of generating a polynomial function is credited to Sir Isaac Newton.

There is a potential bug in the For...Next structure. PBASIC uses 16 bit integer math to increment/decrement the counter variable and compare it to the *end* value. The maximum value a 16-bit variable can hold is 65535. If you add 1 to 65535, you get 0 (the 16-bit register rolls over, much like a car's odometer does when you exceed the maximum mileage it can display).

If you write a For...Next loop whose *step* value is larger than the difference between the *end* value and 65535, this rollover will cause the loop to execute more times than you expect. Try the following:

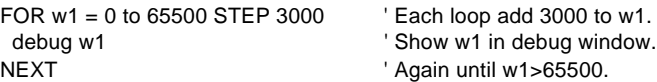

The value of w1 increases by 3000 each trip through the loop. As it approaches the stop value, an interesting thing happens: 57000, 60000, 63000, 464, 3464... It passes the *end* value and keeps going. That's because the result of the calculation 63000 + 3000 exceeds the maximum capacity of a 16-bit number. When the value rolls over to 464, it passes the test "is w1 > 65500?" used by Next to determine when to end the loop.

The same problem can occur when the step value is negative and larger (in absolute value) than the difference between the *end* value and 0.

#### **GOSUB address**

**BASIC Instructions**

Store the address of the instruction following Gosub, branch to *address*, and continue execution there. The next Return instruction takes the program back to the stored address, continuing the program on the instruction following the most recent Gosub.

• **Address** is a label that specifies where to branch. Up to 16 GOSUBs are allowed per program.

PBASIC stores data related to Gosubs in variable w6. Make sure that your program does not write to w6 unless all Gosubs have Returned, and don't expect data written to w6 to be intact after a Gosub.

If a series of instructions is used at more than one point in your program, you can turn those instructions into a subroutine. Then, wherever you would have inserted that code, you can simply write Gosub *label* (where *label* is the name of your subroutine).

#### **Sample Program:**

' In this program, the subroutine test takes a pot measurement, then performs ' a weighted average by adding 1/4 of the current measurement to 3/4 of a ' previous measurement. This has the effect of smoothing out noise.

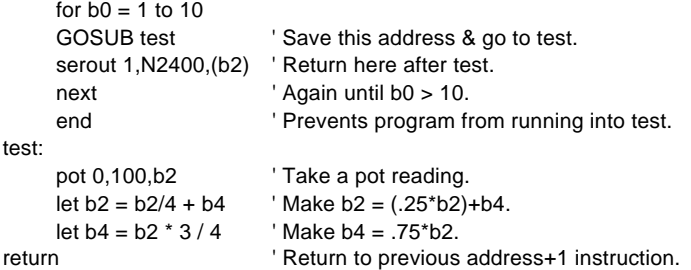

The Return instruction at the end of *test* sends the program to the instruction immediately following Gosub *test*; in this case Serout.

Make sure that your program cannot wander into a subroutine without Gosub. In the sample, what if End were removed? After the loop , execution would continue in *test*. When it reached Return, the program would jump back into the the For...Next loop at Serout because this was the last return address assigned. The For...Next loop would execute forever.

# **BASIC Stamp I**

## **GOTO address**

Branch to *address*, at which point execution continues.

• **Address** is a label that specifies where to branch.

#### **Sample Program:**

abc:

pulsout 0,100 <sup>'</sup> Generate a 1000-us pulse on pin 0. GOTO abc ' Repeat forever.

## **HIGH pin**

Make the specified pin output high. If the pin is programmed as an input, it changes to an output.

• **Pin** is a variable/constant (0–7) that specifies the I/O pin.

You can think of the High instruction as the equivalent of:

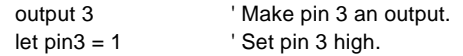

**BASIC Instructions**

Notice that the Output command accepts the pin number (3), while Let requires the pin's variable name *pin3*. So, in addition to saving oneinstruction, High allows you to make a pin output-high using only its number. When you look at the sample program below, imagine how difficult it would be to write it using Output and Let.

This points out a common bug involving High. Programmers sometimes substitute pin names like *pin3* for the pin number. Remember that those pin names are really bit variables. As bits, they can hold values of 0 or 1. The statement "High pin3" is a valid BASIC instruction, but it means, "Get the state of *pin3*. If *pin3* is 0, make *pin 0* output high. If *pin3* is 1, make *pin 1* output high."

#### **Sample Program:**

' One at a time, change each of the pins to output and set it high.

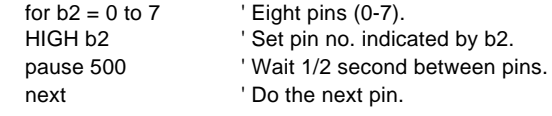
# **IF variable ?? value {AND/OR variable ?? value...} THEN address**

Compare variable(s) to value(s) and branch if result is true.

- **??** is one of the following operators: **=** (equal), **<>** (not equal), **>** (greater than), **<** (less than), **>=** (greater than or equal to), **<=** (less than or equal to)
- **Variable** is a variable that is compared to value(s)
- **Value** is a variable or constant for comparison
- **Address** is a label that specifies where to branch if the result of the comparison(s) is true

Unlike those in some other flavors of BASIC, this If...Then statement can only go to an address label. It does not support statements like "IF  $x > 30$  THEN  $x = 0$ ." To do the same thing neatly in PBASIC requires a little backwards thinking:

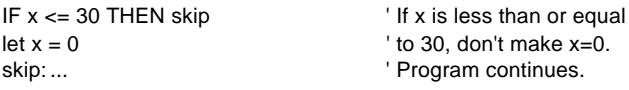

Unless  $x > 30$ , the program skips over the instruction "let  $x = 0$ ."

PBASIC's If...Then can evaluate two or more comparisons at one time with the conjunctions *And* and *Or*. It works from left to right, and does not accept parentheses to change the order of evaluation. It can be tricky to anticipate the outcome of compound comparisons. We suggest that you set up a test of your logic using debug as shown in the sample program below.

# **Sample Program:**

' Evaluates the If...Then statement and displays the result in a debug window.

```
let b2 = 7 ' Assign values.
    let b3 = 16
    IF b3 < b2 OR b2 = 7 THEN True B3 is not less than b2, but
                                     ' b2 is 7: so statement is true.
    debug "statment is false" | If statement is false, goto here.
end
True:
    debug "statement is true" | If statement is true, goto here.
end
```
# **INPUT pin**

**BASIC Instructions**

Make the specified pin an input. This turns off the pin's output drivers, allowing your program to read whatever state is present on the pin from the outside world.

• **Pin** is a variable/constant  $(0–7)$  that specifies the I/O pin to use.

There are several ways to set pins to input. When a program begins, all of the Stamp's pins are inputs. Input instructions (Pulsin, Serin) automatically change the specified pin to input and leave it in that state. Writing 0s to particular bits of the variable *dirs* makes the corresponding pins inputs. And then there's the Input instruction.

When a pin is set to input, your program can check its state by reading its value. For example:

```
Hold: if pin4 = 0 then Hold 'Stay here until pin4 is 1.
```
The program is reading the state of pin 4 as set by external circuitry. If nothing is connected to pin 4, it could be in either state (1 or 0) and could change states apparently at random.

What happens if your program writes to a pin that is set up as an input? The state is written to the output latch assigned to the pin. Since the output drivers are disconnected when a pin is an input, this has no effect. If the pin is changed to output, the last value written to the latch will appear on the pin. The program below shows how this works.

- ' To see this program in action, connect a 10k resistor from pin 7 to +5V.
- ' When the program runs, a debug window will show you the state at pin 7
- ' (a 1, due to the +5 connection); the effect of writing to an input pin (none);
- ' and the result of changing an input pin to output (the latched state appears
- ' on the pin and may be read by your program). Finally, the program shows
- ' how changing pin 7 to output writes a 1 to the corresponding bit of dirs.

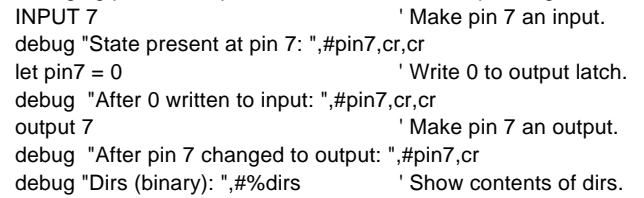

## **{LET} variable = {-}value ?? value...**

Assign a value to the variable and/or perform logic operations on the variable. All math and logic is done at the word level (16 bits).

The instruction "Let" is optional. For instance, "A=10" is identical to "Let  $A=10$ ".

- **??** is one of the following operators:
	- + add
	- subtract
	- multiply (returns low word of result)
	- \*\* multiply (returns high word of result)
	- divide (returns quotient)
	- // divide (returns remainder)
	- min keep variable greater than or equal to value
	- max keep variable less than or equal to value
	- & logical AND
	- logical OR
	- ^ logical XOR
	- &/ logical AND NOT
	- |/ logical OR NOT
	- ^/ logical XOR NOT
- **Variable** is assigned a value and/or manipulated.
- **Value(s)** is a variable/constant which affects the variable.

When you write programs that perform math, bear in mind the limitations of PBASIC's variables: all are positive integers; bits can represent 0 or 1; bytes, 0 to 255; and words, 0 to 65535. PBASIC doesn't understand floating-point numbers (like 3.14), negative numbers (–73), or numbers larger than 65535.

In most control applications, these are not serious limitations. For example, suppose you needed to measure temperatures from -50° to +200 $\degree$ F. By assigning a value of 0 to –50 $\degree$  and 65535 to +200 $\degree$  you would have a resolution of 0.0038°!

The integer restriction doesn't mean you can't do advanced math withthe Stamp. You just have to improvise . Suppose you needed to use the constant  $\pi$  (3.14159...) in a program. You would like to write:

Let  $w0 = b2 * 3.14$ 

However, the number "3.14" is a floating-point number, which the Stamp doesn't understand. There is an alternative. You can express such quantities as fractions. Take the value 1.5. It is equivalent to the fraction 3/2. With a little effort you can find fractional substitutes for most floating-point values. For instance, it turns out that the fraction 22/7 comes very close to the value of π. To perform the calculation *Let*  $w0 = b2 * 3.14$ , the following instruction will do the trick:

```
Let w0 = b2 * 22 / 7
```
**BASIC Instructions**

PBASIC works out problems from left to right. You cannot use parentheses to alter this order as you can in some other BASICs. And there is no "precedence of operators" that (for instance) causes multiplication to be done before addition. Many BASICs would evaluate the expression "2+3\*4" as 14, because they would calculate "3\*4" first, then add 2. PBASIC, working from left to right, evaluates the expression as 20, since it calculates "2+3" and multiplies the result by 4. When in doubt, work up an example problem and use debug to show you the result.

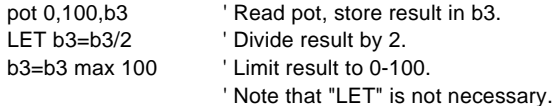

## **LOOKDOWN target,(value0,value1,...valueN),variable**

Search *value(s)* for *target* value. If target matches one of the values, store the matching value's position (0–N) in *variable*.

If no match is found, then the variable is unaffected.

- **Target** is the variable/constant being sought.
- **Value0, value1,...** is a list of values. The target value is compared to these values
- **Variable** holds the result of the search.

Lookdown's ability to convert an arbitrary sequence of values into an orderly sequence (0,1,2...) makes it a perfect partner for Branch. Using Lookdown and Branch together, you can create a SELECT CASE statement.

## **Sample Program:**

' Program receives the following one-letter instructions over a serial ' linkand takes action: (G)o, (S)top, (L)ow, (M)edium, (H)igh. Get\_cmd: serin 0,N2400,b2' Put input value into b2. LOOKDOWN b2,("GSLMH"),b2 ' If b2="G" then b2=0 (see note) ' If b2="S" then b2=1 ' If b2="L" then b2=2 ' If b2="M" then b2=3 ' If b2="H" then b2=4 branch b2,(go,stop,low,med,hi) ' If b2=0 then go ' If b2=1 then stop ' If b2=2 then low ' If b2=3 then med ' If b2=3 then hi goto Get\_cmd  $'$  Not in range; try again. go: ... ' Destinations of the stop: ... ' Branch instruction. low: ... med: ... hi: ... ' Note: In PBASIC instructions, including EEPROM, Serout, Lookup and ' Lookdown, strings may be formatted several ways. The Lookdown command ' above could also have been written: LOOKDOWN b2,(71,83,76,77,72),b2 ' ASCII codes for "G", "S", "L"... ' or LOOKDOWN b2, ("G", "S", "L", "M", "H"), b2

## **LOOKUP offset,(value0,value1,...valueN),variable**

**BASIC Instructions**

Look up data specified by *offset* and store it in *variable*. For instance, if the values were 2, 13, 15, 28, 8 and *offset* was 1, then *variable* would get the value "13", since "13" is the second value in the list (the first value is #0, the second is #1, etc.). If *offset* is beyond the number of values given, then *variable* is unaffected.

- **Offset** specifies the index number of the value to be looked up.
- **Value0, value1,...** is a table of values.
- **Variable** holds the result of the lookup.

Many applications require the computer to calculate an output value based on an input value. When the relationship is simple, like " $out = 2<sup>*</sup>$ in", it's no problem at all. But what about relationships that are not so obvious? In PBASIC you can use Lookup.

For example, stepper motors work in an odd way. They require a changing pattern of 1s and 0s controlling current to four coils. The sequence appears in the table to the right.

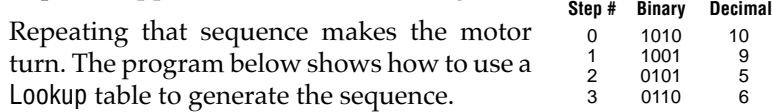

#### **Sample Program:**

' Output the four-step sequence to drive a stepper motor w/on-screen simulation.  $let \, dirs = %00001111$  'Set lower 4 pins to output. Rotate:

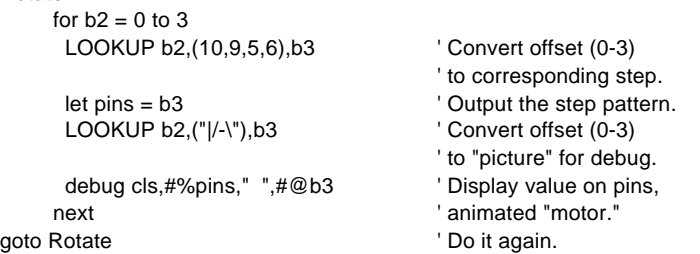

' Note: In the debug line above, there are two spaces between the quotes.

# **LOW pin**

Make the specified pin output low. If the pin is programmed as an input, it changes to an output.

• **Pin** is a variable/constant (0–7) that specifies the I/O pin to use.

You can think of the Low instruction as the equivalent of:

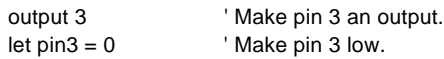

Notice that the Output command accepts the pin number (3), while Let requires the pin's variable name *pin3*. So, in addition to saving one instruction, Low allows you to make a pin output-low using only its number. When you look at the sample program below, imagine how difficult it would be to write it using Output and Let.

This also points out a common bug involving Low. Programmers sometimes substitute pin names like *pin3* for the pin number. Remember that those pin names are really bit variables. As bits, they can hold values of 0 or 1. The statement "Low pin3" is a valid PBASIC instruction, but it means, "Get the state of *pin3*. If *pin3* is 0, make *pin 0* output low. If *pin3* is 1, make *pin 1* output low."

# **Sample Program:**

' One at a time, change each of the pins to output and make it low.

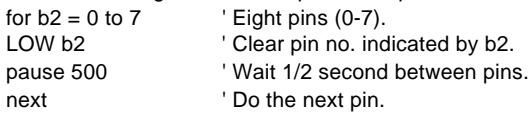

# **NAP period**

Enter sleep mode for a short period. Power consumption is reduced to about 20 µA, assuming no loads are beingdriven.

• **Period** is a variable/constant which determines the duration of the reduced power nap. The duration is  $(2^{\wedge}$  period)  $^*$ approximately 18 ms. *Period* can range from 0 to 7, resulting in the nap lengths shown in the table.

**BASIC Instructions**

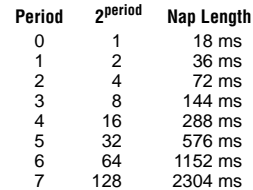

Nap uses the same shutdown/startup

mechanism as Sleep, with one big difference. During sleep, the Stamp compensates for variations in the speed of the watchdog timer that serves as its alarm clock. As a result, longer sleep intervals are accurate to about  $\pm 1$  percent. Naps are controlled by the watchdog timer without compensation. Variations in temperature, voltage, and manufacturing of the PBASIC chip can cause the actual timing to vary by as much as –50, +100 percent (i.e., a period-0 nap can range from 9 to 36 ms).

If your Stamp application is driving loads (sourcing or sinking current through output-high or output-low pins) during a nap, current will be interrupted for about 18 ms when the Stamp wakes up. The reason is that the reset that awakens the Stamp also switches all of the pins input mode for about 18 ms. When PBASIC regains control, it restores the I/O direction dictated by your program.

When you use End, Nap, or Sleep, make sure that your loads can tolerate these glitches. The simplest way is often to connect resistors high or low (to +5V or ground) as appropriate to ensure a continuing supply of current during reset.

The sample program on the next page can be used to demonstrate the effects of the nap glitch with either an LED and resistor, or an oscilloscope, as shown in the diagram.

## **Sample Program:**

' During the Nap period, the Stamp will continue to drive loads connected to

' pins that are configured as outputs. However, at the end of a Nap, all pins ' briefly change to input, interrupting the current. This program may be ' used to demonstrate the effect.

Again:

low 7  $\blacksquare$  ' Make pin 7 output-low.

NAP 4 <sup>'</sup> Put the Stamp to sleep for 288 ms. goto Again ' Nap some more.

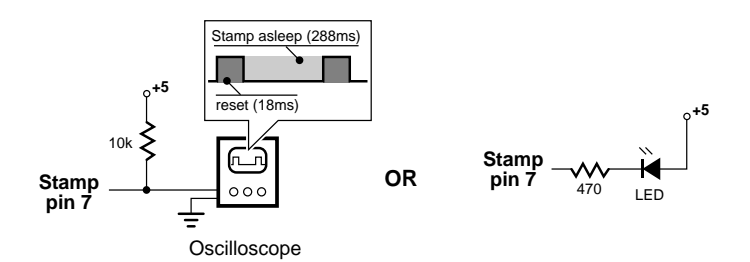

Use either of these circuits to observe the output glitch when the Stamp awakens from a Nap. Pin 7 is output low while the Stamp is asleep. When it resets, all pins switch to input, allowing the resistor to pull pin 7 high (left) or causing the LED to blink off (right).

# **OUTPUT pin**

Make the specified pin an output.

**BASIC Instructions**

• **Pin** is a variable/constant (0–7) that specifies the I/O pin to use.

When a program begins, all of the Stamp's pins are inputs. If you want to drive a load, like an LED or logic circuit, you must configure the appropriate pin as an output.

Output instructions (High, Low, Pulsout, Serout, Sound and Toggle) automatically change the specified pin to output and leave it in that state. Although not technically an output instruction, Pot also changes a pin to output. Writing 1s to particular bits of the variable *Dirs* causes the corresponding pins to become outputs. And then there's Output.

When a pin is configured as an output, you can change its state by writing a value to it, or to the variable *Pins*. When a pin is changed to output, it may be a 1 or a 0, depending on values previously written to the pin. To guarantee which state a pin will be in, either use the High or Low instructions to change it to output, or write the appropriate value to it immediately before switching to output.

#### **Sample Program:**

- ' To see this program in action, connect a 10k resistor from pin 7 to the +5
- ' power-supply rail. When the program runs, a debug window will show you the
- ' the state at pin 7 (a 1, due to the +5 connection); the effect of writing
- ' to an input pin (none); and the result of changing an input pin to output
- ' (the latched state appears on the pin and may be read by your program).
- ' Finally, the program will show how changing pin 7 to output wrote
- ' a 1 to the corresponding bit of the variable Dirs.

input 7  $'$  Make pin 7 an input. debug "State present at pin 7: ",#pin7,cr,cr let pin7 = 0 ' Write 0 to output latch. debug "After 0 written to input: ",#pin7,cr,cr OUTPUT 7  $\blacksquare$  Make pin 7 an output. debug "After pin 7 changed to output: ",#pin7,cr debug "Dirs (binary): ",#%dirs

# **PAUSE milliseconds**

Pause program execution for the specified number of milliseconds.

• **Milliseconds** is a variable/constant (0–65535) that specifies how many milliseconds to pause.

The delays produced by the Pause instruction are as accurate as the Stamp's ceramic resonator timebase, ±1 percent. When you use Pause in timing-critical applications, keep in mind the relatively low speed of the BASIC interpreter (about 2000 instructions per second). This is the time required for the PBASIC chip to read and interpret an instruction stored in the EEPROM.

Since the PBASIC chip takes 0.5 milliseconds to read in the Pause instruction, and 0.5 milliseconds to read in the instruction following it, you can count on loops involving Pause taking at least 1 millisecond longer than the Pause period itself. If you're programming timing loops of fairly long duration, keep this (and the 1 percent tolerance of the timebase) in mind.

# **Sample Program:**

#### abc:

goto abc

- low 2  $\blacksquare$  ' Make pin 2 output low. PAUSE 100 Pause for 0.1 second. high 2  $\blacksquare$  ' Make pin 2 output high.
- PAUSE 100 Pause for 0.1 second.

to I/O pin

# **POT pin,scale,variable**

**BASIC Instructions**

Read a 5–50k potentiometer, thermistor, photocell, or other variable resistance. The pin specified by Pot must be connected to one side of a resistor, whose other side is connected through a capacitor

to ground. A resistance measurement is taken by timing how long it takes to discharge the capacitor through the resistor. If the pin is an input when Pot executes, it will be changed to output.

- **Pin** is a variable/constant (0–7) that specifies the  $I/O$  pin to use.
- **Scale**is a variable/constant (0–255) used to scale the instruction's internal 16-bit result. The 16- bit reading is multiplied by (scale/ 256), so a scale value of 128 would reduce the range by approximately 50%, a scale of 64 would reduce to 25%, and so on. The Alt-P option (explained below) provides a means to find the best scale value for a particular resistor.
- **Variable** is used to store the final result of the reading. Internally, the Pot instruction calculates a 16-bit value, which is scaled down to an 8-bit value. The amount by which the internal value must be scaled varies with the size of the resistor being used.

Finding the best Pot scale value:

- To find the best scale value, connect the resistor to be used with the Pot instruction to the Stamp, and connect the Stamp to the PC.
- Press Alt-P while running the Stamp's editor software. A special calibration window appears, allowing you to find the best value.
- The window asks for the number of the I/O pin to which the resistor is connected. Select the appropriate pin (0-7).
- The editor downloads a short program to the Stamp (this overwrites any program already stored in the Stamp).
- Another window appears, showing two numbers: scale and value. Adjust the resistor until the smallest possible number is shown for scale (we're assuming you can easily adjust the resistor, as with a potentiometer).

variable resistance 5–50k

 $0.1 \mu F$ 

Once you've found the smallest number for scale, you're done. This number should be used for the scale in the Pot instruction.

Optionally, you can verify the scale number found above by pressing the spacebar. This locks the scale and causes the Stamp to read the resistor continuously. The window displays the value. If the scale is good, you should be able to adjust the resistor, achieving a 0–255 reading for the value (or as close as possible). To change the scale value and repeat this step, just press the spacebar. Continue this process until you find the best scale.

## **Sample Program:**

abc:

POT 0,100,b2 <sup>'</sup> Read potentiometer on pin 0. serout 1,N300,(b2)  $\qquad \qquad$  ' Send potentiometer reading ' over serial output. goto abc  $\blacksquare$  ' Repeat the process.

**Page 50** • BASIC Stamp Programming Manual 1.8 • Parallax, Inc.

## **PULSIN pin,state,variable**

**BASIC Instructions**

Change the specified pin to input and measure an input pulse in 10µs units.

- **Pin** is a variable/constant  $(0–7)$  that specifies the I/O pin to use.
- **State** is a variable/constant (0 or 1) that specifies which edge must occur before beginning the measurement.
- **Variable** is a variable used to store the result of the measurement. The variable may be a word variable with a range of 1 to 65535, or a byte variable with a range of 1 to 255.

Many analog properties (voltage, resistance, capacitance, frequency, duty cycle) can be measured in terms of pulse durations. This makes Pulsin a valuable form of analog-to-digital conversion.

You can think of Pulsin as a fast stopwatch that is triggered by a change in state (0 or 1) on the specified pin. When the state on the pin changes to the state specified in Pulsin, the stopwatch starts counting. When the state on the pin changes again, the stopwatch stops.

If the state of the pin doesn't change (even if it is already in the state specified in the Pulsin instruction), the stopwatch won't trigger. Pulsin waits a maximum of 0.65535 seconds for a trigger, then returns with 0 in *variable*.

The variable can be either a word or a byte. If the variable is a word, the value returned by Pulsin can range from 1 to 65535 units of 10µs. If the variable is a byte, the value returned can range from 1 to 255 units of 10µs. Internally, Pulsin always uses a 16-bit timer. When your program specifies a byte, Pulsin stores the lower 8 bits of the internal counter into it. Pulse widths longer than 2550µs will give false, low readings with a byte variable. For example, a 2560 µs pulse returns a Pulsin reading of 256 with a word variable and 0 with a byte variable.

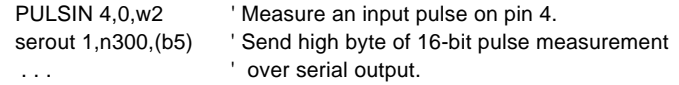

# **PULSOUT pin,time**

Generate a pulse by inverting a pin for a specified amount of time. If the pin is an input when Pulsout is executed, it will be changed to an output.

- **Pin** is a variable/constant (0–7) that specifies the I/O pin to use.
- **Time** is a variable/constant (0–65535) that specifies the length of the pulse in 10µs units.

#### **Sample Program:**

abc:

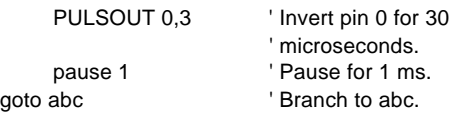

# **PWM pin,duty,cycles**

Output pulse-width-modulation on a pin, then return the pin to input state. PWM can be used to generate analog voltages (0-5V)

through a pin connected to a resistor and capacitor to ground; the resistor-capacitor junction is the analog output (see circuit). Since the capacitor gradually discharges, PWM should be executed periodically to update and/or refresh the analog voltage.

**BASIC Instructions**

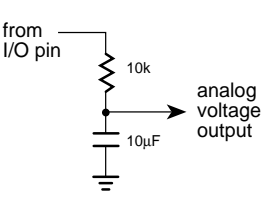

- **Pin** is a variable/constant (0-7) which specifies the  $I/O$  pin to use.
- **Duty** is a variable/constant (0–255) which specifies the analog level desired (0–5 volts).
- **Cycles**is a variable/constant (0–255) which specifies the number of cycles to output. Larger capacitors require multiple cycles to fully charge. Each cycle takes about 5 ms.

PWM emits a burst of 1s and 0s whose ratio is proportional to the *duty* value you specify. If *duty* is 0, then the pin is continuously low (0); if *duty* is 255, then the pin is continuously high. For values in between, the proportion is *duty*/255. For example, if *duty* is 100, the ratio of 1s to 0s is  $100/255 = 0.392$ , approximately 39 percent.

When such a burst is used to charge a capacitor arranged as shown in the schematic, the voltage across the capacitor is equal to (*duty*/ 255) \* 5. So if *duty* is 100, the capacitor voltage is (100/255) \* 5 = 1.96 volts.

This voltage will drop as the capacitor discharges through whatever load it is driving. The rate of discharge is proportional to the current drawn by the load; more current = faster discharge. You can combat this effect in software by refreshing the capacitor's charge with frequent doses of PWM.

You can also buffer the output to greatly reduce the need for frequent PWM cycles. The schematic on the next page shows an example. Feel free to substitute more sophisticated circuits; this "op-amp follower" is merely a suggestion.

If you use a buffer circuit, you will still have to refresh the capacitor from time to time. When the pin is configured to input after PWM executes, it is effectively disconnected from the resistor/capacitor circuit. How-

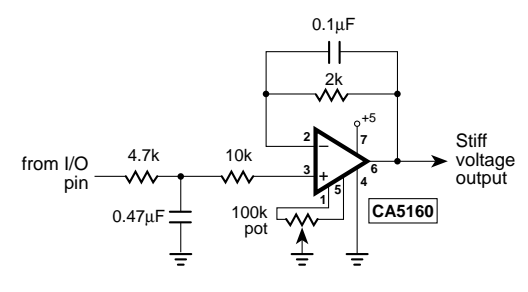

Op-amp buffer for PWM.

ever, leakage currents of up to 1µA can flow into or out of this "disconnected" pin. Over time, these small currents will cause the voltage on the capacitor to drift. The same applies for leakage current from the op-amp's input, as well as the capacitor's own internal leakage. Executing PWM occasionally will reset the capacitor voltage to the intended value.

One more thing: The name "PWM" may lead you to expect a neat train of fixed-width pulses for a given duty value. That's not the case. When viewed on an oscilloscope, the PWM output looks like a noisy jumble of varying pulsewidths. The only guarantee is that the overall ratio of highs to lows is in the proportion specified by *duty*.

## **Sample Program:**

abc:

serin 0,n300,b2 ' Receive serial byte. PWM 1,b2,20 Cutput an analog voltage proportional to ' the serial byte received

## **RANDOM wordvariable**

**BASIC Instructions**

Generate the next pseudo-random number in *wordvariable*.

• **Wordvariable** is a variable (0–65535) that acts as the routine's workspace and its result. Each pass through Random leaves the next number in the pseudorandom sequence.

The Stamp uses a sequence of 65535 essentially random numbers to execute this instruction. When Random executes, the value in wordvariable determines where to "tap" into the sequence of random numbers. If the same initial value is always used in *wordvariable*, then the same sequence of numbers is generated. Although this method is not absolutely random, it's good enough for most applications.

To obtain truly random results, you must add an element of uncertainty to the process. For instance, your program might execute Random continuously while waiting for the user to press a button.

#### **Sample Program:**

loop:

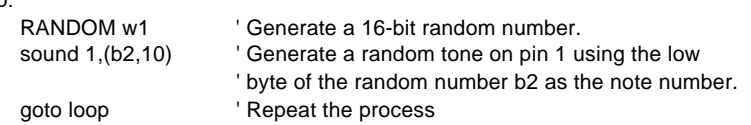

## **READ location,variable**

Read EEPROM location and store value in *variable*.

- **Location** is a variable/constant (0–255) that specifies which location in the EEPROM to read from.
- **Variable** receives the value read from the EEPROM (0–255).

The EEPROM is used for both program storage (which builds downward from address 254) and data storage (which builds upward from address 0). To ensure that your program doesn't overwrite itself, read location 255 in the EEPROM before writing any data. Location 255 holds the address of the last instruction in your program. Therefore, your program can use any space below the address given in location 255. For example, if location 255 holds the value 100, then your program can use locations 0–99 for data.

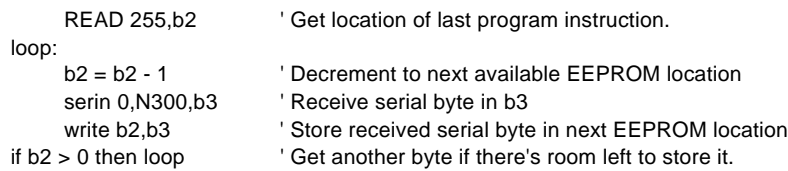

# **RETURN**

**BASIC Instructions**

Return from subroutine. Return branches back to the address following the most recent Gosub instruction, at which point program execution continues.

Return takes no parameters. For more information on using subroutines, see the Gosub listing.

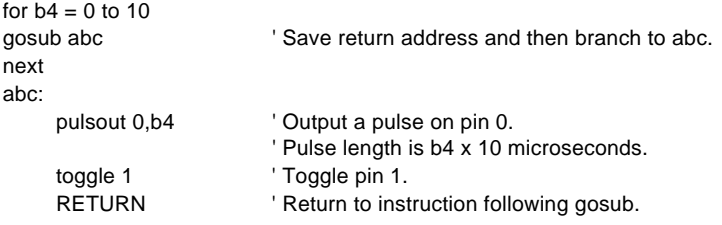

# **BASIC Stamp I**

# **REVERSE pin**

Reverse the data direction of the given pin. If the pin is an input, make it an output; if it's an output, make it an input.

• **Pin** is a variable/constant (0–7) that specifies the I/O pin.

See the Input and Output commands for more information on configuring pins' data directions.

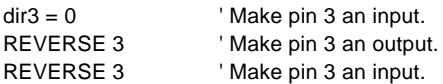

## **SERIN pin,baudmode,(qualifier,qualifier,...)**

**BASIC Instructions**

**SERIN pin,baudmode,{#}variable,{#}variable,...**

#### **SERIN pin, baudmode, (qualifier,qualifier,...), {#}variable, {#}variable,...**

Set up a serial input port and then wait for optional qualifiers and / or variables.

- **Pin** is a variable/constant (0–7) that specifies the I/O pin to use.
- **Baudmode** is a variable/constant (0–7) that specifies the serial port mode. *Baudmode* can be either the # or symbol shown in the table. The other serial parameters are preset to the most common format: no parity, eight data bits, one stop bit, often abbreviated N81. These cannot be changed. **# Symbol Baud Rate Polarity** 0 T2400 2400 true 1 T1200 1200 true<br>2 T600 600 true T600 600 true<br>
T300 300 true 3 T300 4 N2400 2400 inverted 5 N1200 1200 inverted 6 N600 600 inverted N300 300 inverted
- **Qualifiers** are optional variables/constants (0–255) which must be received in exact order before execution can continue.
- **Variables** (optional) are used to store received data (0–255). If any qualifiers are given, they must be satisfied before variables can be filled. If a # character precedes a variable name, then Serin will convert numeric text (e.g., numbers typed at a keyboard) into a value to fill the variable.

Serin makes the specified pin a serial input port with the characteristics set by *baudmode*. It receives serial data one byte at a time and does one of two things with it:

- Compares it to a *qualifier*.
- Stores it to a *variable*.

In either case, the Stamp will do nothing else until all qualifiers have been exactly matched in the specified order and all variables have been filled. A single Serin instruction can include both variables to fill and qualifiers to match.

Here are some examples:

SERIN 0,T300,b2

Stop the program until one byte of data is received serially (true polarity, 300 baud) through pin 0. Store the received byte into variable b2 and continue. For example, if the character "A" were received, Serin would store 65 (the ASCII character code for "A") into b2.

SERIN 0, T1200,#w1

Stop the program until a a numeric string is received serially (true polarity, 1200 baud) through pin 0. Store the value of the numeric string into variable w1. For example, suppose the following text were received: "XYZ: 576%." Serin would ignore "XYZ: " because these are non-numeric characters. It would collect the characters "5", "7", "6" up to the first non-numeric character, " $\%$ ". Serin would convert the numeric string "576" into the corresponding value 576 and store it in w1. If the # before w1 were omitted, Serin would receive only the first character, "X", and store its ASCII character code, 88, into w1.

SERIN 0,N2400,("A")

Stop the program until a byte of data is received serially (inverted polarity, 2400 baud) through pin 0. Compare the received byte to 65, the ASCII value of the letter "A". If it matches, continue the program. If it doesn't match, receive another byte and repeat the comparison. The program will not continue until "A" is received. For example, if Serin received "LIMIT 65,A", program execution would not continue until the final "A" was received.

SERIN 0,N2400,("SESAME"),b2,#b4

Stop the program until a string of bytes exactly matching "SESAME" is received serially (inverted polarity, 2400 baud) through pin 0. Once the qualifiers have been received, store the next byte into b2. Then receive a numeric string, convert it to a value, and store it into b4. For example, suppose Serin received, "...SESESAME! \*\*\*\*\*19\*". It would ignore the string "...SE", then accept the matching qualifier string "SESAME". Then Serin would put 33, the ASCII value of "!", into b2. It would ignore the non-numeric "\*" characters, then store the characters "1" and "9". When Serin received the first nonnumeric character ("\*"), it would convert the text "19" into the value 19 and store it in b4. Then, having matched all qualifiers and filled all variables, Serin would permit the Stamp to go on to the next instruction.

**Speed Considerations.** The Serin command itself is fast enough to catch multiple bytes of data, no matter how rapidly the host computer sends them. However, if your program receives data, stores or processes it, then loops back to perform another Serin, it may miss data or receive it incorrectly because of the time delay. Use one or more of the following steps to compensate for this:

- Increase the number of stop bits at the sender from 1 to 2 (or more, if possible).
- Reduce the baud rate.

**BASIC Instructions**

- If the sender is operating under the control of a program, add delays between transmissions.
- Reduce the amount of processing that the Stamp performs between Serins to a bare minimum.

#### **Receiving data from a PC.** To

send data serially from your PC to the Stamp, all you need is a 22k resistor, some wire and connectors, and terminal communication software. Wire the connector as shown in the diagram for Serin. The wires shown in gray disable your PC's hardware handshaking, which would normally require additional connections to control the flow of data. These aren't re-

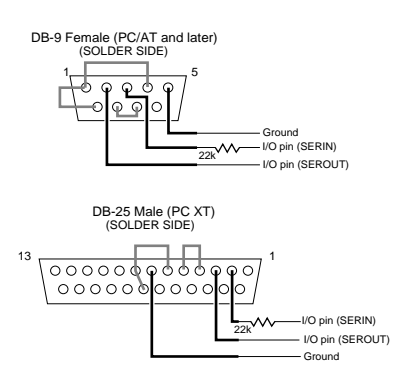

quired in communication with the Stamp, because you're not likely to be sending a large volume of data as you might to a modem orprinter.

When you write programs to receive serial data using this kind of hookup, make sure to specify "inverted" baudmodes, such as N2400.

If you don't have a terminal program, you can type and run the following QBASIC program to configure the serial port (2400 baud, N81) and transmit characters typed at the keyboard. QBASIC is the PC dialect of BASIC that comes with DOS versions 5 and later.

#### **QBASIC Program to Transmit Data:**

' This program transmits characters typed at the keyboard out the PC's

' COM1: serial port. To end the program, press control-break.

' Note: in the line below, the "0" in "CD0,CS0..." is a zero.

OPEN "COM1:2400,N,8,1,CD0,CS0,DS0,OP0" FOR OUTPUT AS #1 CLS Again: theChar\$ = INKEY\$ IF theChar\$ = "" then Goto Again PRINT #1,theChar\$; GOTO Again

#### **Sample Stamp Program:**

' To use this program, download it to the Stamp. Connect ' your PC's com1: port output to Stamp pin 0 through a 22k resistor ' as shown in the diagram. Connect a speaker to Stamp pin 7 as ' shown in the Sound entry. Run your terminal software or the QBASIC ' program above. Configure your terminal software for 2400 baud, ' N81, and turn off hardware handshaking. The QBASIC ' program is already configured this way. Try typing random ' letters and numbers--nothing will happen until you enter ' "START" exactly as it appears in the Stamp program. ' Then you may type numbers representing notes and ' durations for the Sound command. Any non-numeric text ' you type will be ignored. SERIN 0,N2400,("START") Viait for "START". sound 7,(100,10) The Sound 7,(100,10) Sound 7,(100,10)

Again:

goto Again ' Repeat.

SERIN 0,N2400,#b2,#b3 <sup>'</sup> Receive numeric text and ' convert to bytes. sound 7,(b2,b3) The Play corresponding sound.

**Page 62** • BASIC Stamp Programming Manual 1.8 • Parallax, Inc.

## **SEROUT pin,baudmode,({#}data,{#}data,...)**

**BASIC Instructions**

Set up a serial output port and transmit data.

- **Pin** is a variable/constant (0–7) that specifies the I/O pin to use.
- **Baudmode** is a variable/constant (0–15) that specifies the serialport mode. *Baudmode* can be either the # or symbol shown in the table. The other serial parameters are preset to the most common format: no parity, eight data bits, one stop bit, often abbreviated N81. These

**# Symbol Baud Rate Polarity and Output Mode**

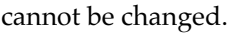

• **Data** are byte variables/constants (0– 255) that are output by Serout. If preceded by the # sign, data items are transmitted as text strings up to five  $\frac{1}{11}$ characters long. Without the #, data items are transmitted as a single byte. 0 T2400 2400 true always driven 1 T1200 1200 true always driven 2 T600 600 true always driven<br>3 T300 300 true always driven 3 T300 300 true always driven 4 N2400 2400 inverted always driven 5 N1200 1200 inverted always driven<br>6 N600 600 inverted always driven 600 inverted always driven 7 N300 300 inverted always driven 8 OT2400 2400 true open drain (driven high) 9 OT1200 1200 true open drain (driven high)<br>10 OT600 600 true open drain (driven high)  $600$  true open drain (driven high) OT300 300 true open drain (driven high) 12 ON2400 2400 inverted open source (driven low) 13 ON1200 1200 inverted open source (driven low) ON600 600 inverted open source (driven low) 15 ON300 300 inverted open source (driven low)

Serout makes the specified pin a serial output port with the characteristics set by *baudmode*. It transmits the specified data in one of two forms:

- A single-byte value.
- A text string of one to five characters.

Here are some examples:

#### SEROUT 0,N2400,(65)

Serout transmits the byte value 65 through pin 0 at 2400 baud, inverted. If you receive this byte on a PC running terminal software, the character "A" will appear on the screen, because 65 is the ASCII code for "A".

#### SEROUT 0,N2400,(#65)

Serout transmits the text string "65" through pin 0 at 2400 baud, inverted. If you receive this byte on a PC running terminal software, the text "65" will appear on the screen. When a value is preceded by the # sign, Serout automatically converts it to a form that reads correctly on a terminal screen.

When should you use the # sign? If you are sending data from the Stamp to a terminal for people to read, use #. If you are sending data to another Stamp, or to another computer for further processing, it's more efficient to omit the #.

**Sending data to a PC.** To send data serially to your PC from the Stamp, all you need is some wire and connectors, and terminal communication software. Wire the connector as shown in the Serout connections in the diagram at right and use the inverted baudmodes, such as N2400. Although the Stamp's serial output can only switch between 0 and +5 volts (not the

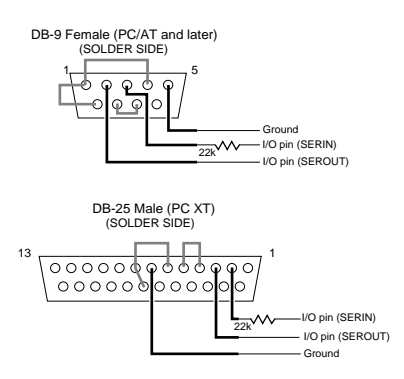

±10 volts of legal RS-232), most PCs receive it without problems.

If you don't have a terminal program, you can type and run the following QBASIC program to configure the serial port and receive characters from the Stamp.

## **QBASIC Program to Receive Data:**

' This program receives data transmitted by the Stamp through the PC's

' COM1: serial port and displays it on the screen. To end the program,

' press control-break. Note: in the line below, the "0" in "CD0,CS0..." is a zero.

```
OPEN "COM1:2400,N,8,1,CD0,CS0,DS0,OP0" FOR INPUT AS #1
CLS
Again:
    theChar\$ = INPUT\$(1,\#1)PRINT theChar$;
GOTO Again
```
**Open-drain/open-source signaling.** The last eight configuration options for Serout begin with "O" for open-drain or open-source signaling. The diagram below shows how to use the open-drain mode to connect two or more Stamps to a common serial output line to form a network. You could also use the open-source mode, but the resistor would have to be connected to ground, and a buffer (non-inverting driver) substituted for the inverter to drive the PC.

Stamps transmitting serial data using open-drain baudmode, e.g., OT2400

**BASIC Instructions**

![](_page_63_Figure_3.jpeg)

To understand why you must use the "open" serial modes on a network, consider what would happen if you didn't. When none of the Stamps are transmitting, all of their Serout pins are output-high. Since all are at +5 volts, no current flows between the pins. Then a Stamp transmits, and switches to output-low. With the other Stamps' pins output-high, there's a direct short from +5 volts to ground. Current flows between the pins, possibly damaging them.

If the Stamps are all set for open-drain output, it's a different story. When the Stamps aren't transmitting, their Serout pins are inputs, effectively disconnected from the serial line. The resistor to +5 volts maintains a high on the serial line. When a Stamp transmits, it pulls the serial line low. Almost no current flows through the other Stamps' Serout pins, which are set to input. Even if two Stamps transmit simultaneously, they can't damage each other.

![](_page_63_Picture_174.jpeg)

# **SLEEP seconds**

Enter sleep mode for a specified number of seconds.

• **Seconds** is a variable/constant (1–65535) that specifies the duration of sleep in seconds. The length of sleep can range from 2.3 seconds (see note below) to slightly over 18 hours. Power consumption is reduced to about 20 µA, assuming no loads are being driven.

Note: The resolution of Sleep is 2.304 seconds. Sleep rounds the *seconds* up to the nearest multiple of 2.304. Sleep 1 causes 2.3 seconds of sleep, while Sleep 10 causes 11.52 seconds (5 x 2.304).

Sleep lets the Stamp turn itself off, then turn back on after a specified number of seconds. The alarm clock that wakes the Stamp up is called the watchdog timer. The watchdog is an oscillator built into the BASIC interpreter. During sleep, the Stamp periodically wakes up and adjusts a counter to determine how long it has been asleep. If it isn't time to wake up, the Stamp goes back to sleep.

To ensure accuracy of sleep intervals, the Stamp periodically compares the period of the watchdog timer to the more accurate resonator timebase. It calculates a correction factor that it uses during sleep. Longer sleep intervals are accurate to  $\pm 1$  percent.

If your Stamp application is driving loads during sleep, current will be interrupted for about 18 ms when the Stamp wakes up every 2.3 seconds. The reason is that the reset that awakens the Stamp causes all of the pins to switch to input mode for approximately 18 ms. When the BASIC interpreter regains control, it restores the I/O direction dictated by your program.

If you plan to use End, Nap, or Sleep in your programs, make sure that your loads can tolerate these periodic power outages. The simplest solution is to connect resistors high or low (to  $+5V$  or ground) as appropriate to ensure a supply of current during reset.

![](_page_64_Picture_152.jpeg)

## **SOUND pin,(note,duration,note,duration,...)**

**BASIC Instructions**

Change the specified pin to output, and generate square-wave notes with given durations. The output pin should be connected as

shown in the diagram. You may substitute a resistor of 220 ohms or more for the capacitor, but the speaker coil will draw current even when the speaker is silent.

- from I/O pin  $10 \mu F + 1$ 
	- 40Ω
- **Pin**is a variable/constant (0–7) that specifies the  $I/O$  pin to use.
- **Note(s)** are variables/constants (0–255) which specify type and frequency. Note 0 is silent for the given duration. Notes 1-127 are ascending tones. Notes 128-255 are ascending white noises, ranging from buzzing (128) to hissing (255).
- **Duration(s)** are variables/constants (1–255) which specify how long (in units of 12 ms) to play each note.

The notes produced by Sound can vary in frequency from 94.8 Hz (1) to 10,550 Hz (127). If you need to determine the frequency corresponding to a given note value, or need to find the note value that will give you best approximation for a given frequency, use the equations below.

#### **Sample Program:**

![](_page_65_Figure_11.jpeg)

$$
\mathsf{next}
$$

**Note** = 
$$
127 - \frac{\frac{1}{Frequency (Hz)} - 95 \times 10^{-6}}{83 \times 10^{-6}}
$$
  
**Frequency** (**Hz**) =  $\frac{1}{95 \times 10^{-6} + ((127 - \text{Note }) \times 83 \times 10^{-6})}$ 

Parallax, Inc. • BASIC Stamp Programming Manual 1.8 • **Page 67**

# **BASIC Stamp I**

# **TOGGLE pin**

Make pin an output and toggle state.

• **Pin** is a variable/constant (0–7) that specifies the I/O pin to use.

# **Sample Program:**

for  $b2 = 1$  to 25 TOGGLE 5 TOGGLE 5 Toggle state of pin 5. next

# **WRITE location,data**

Store data in EEPROM location.

**BASIC Instructions**

- **Location** is a variable/constant (0–255) that specifies which EEPROM location to write to.
- **Data**is a variable/constant (0–255) that is stored in the EEPROM location.

The EEPROM is used for both program storage (which builds downward from address 254) and data storage (which builds upward from address 0). To ensure that your program doesn't overwrite itself, read location 255 in the EEPROM before writing any data. Location 255 holds the address of the first instruction in your program. Therefore, your program can use any space below the address given in location 255. For example, if location 255 holds the value 100, then your program can use locations 0–99 for data.

![](_page_67_Picture_105.jpeg)

![](_page_70_Picture_156.jpeg)

The following table shows the reserved words for each stamp module.

Parallax, Inc. • BASIC Stamp Programming Manual 1.8 • **Page 365**
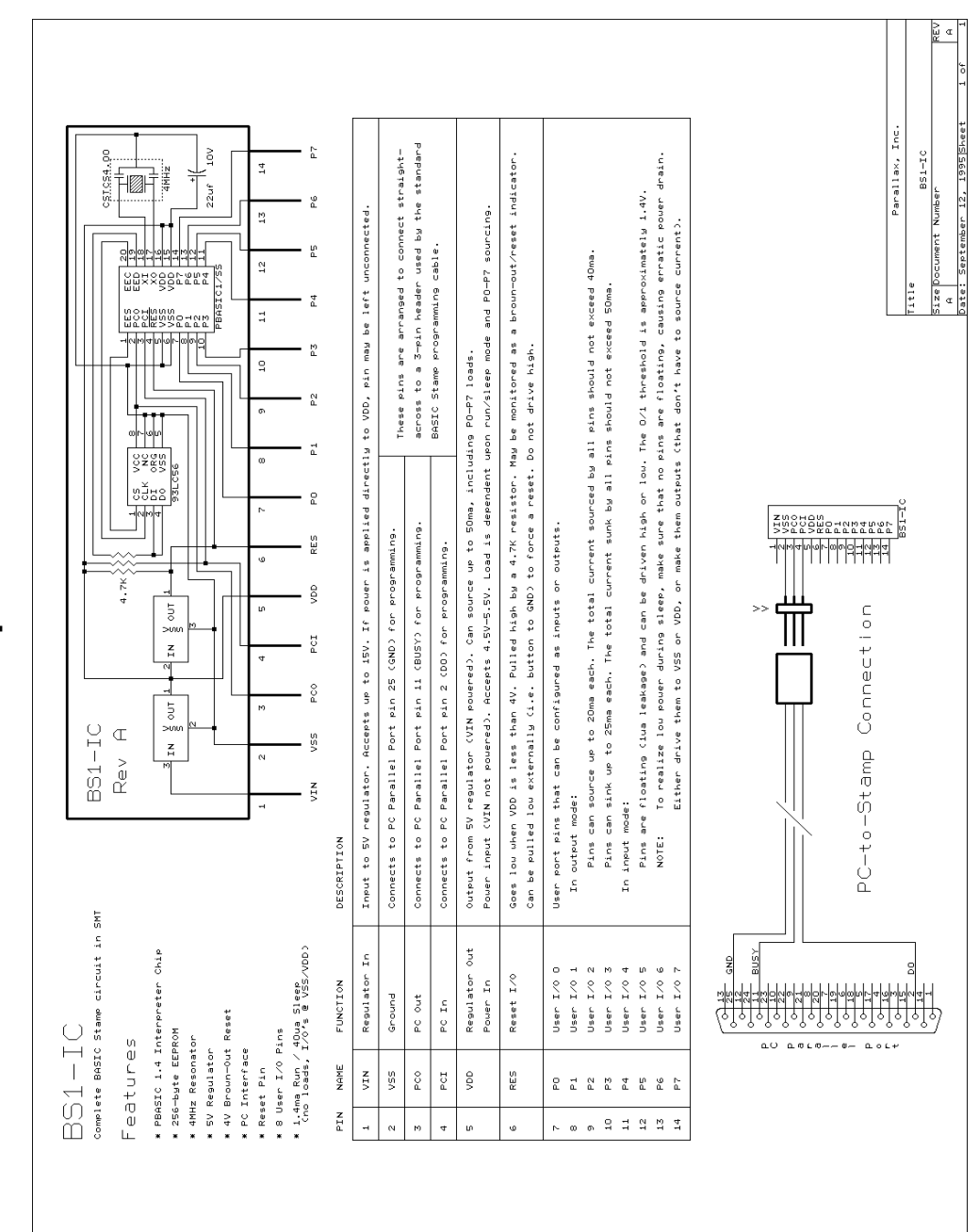

## **BASIC Stamp I Schematic BASIC Stamp I Schematic**